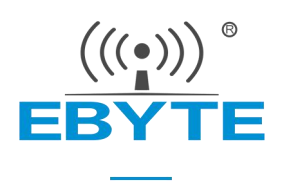

# E104-BT5010A 产品规格书

nRF52810 BLE5.0 低功耗 蓝牙转串口模块

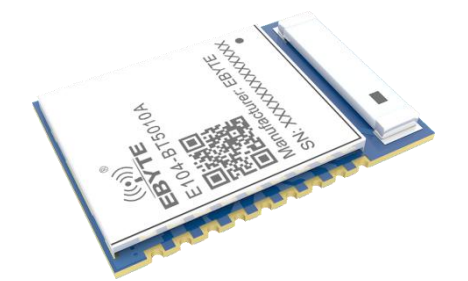

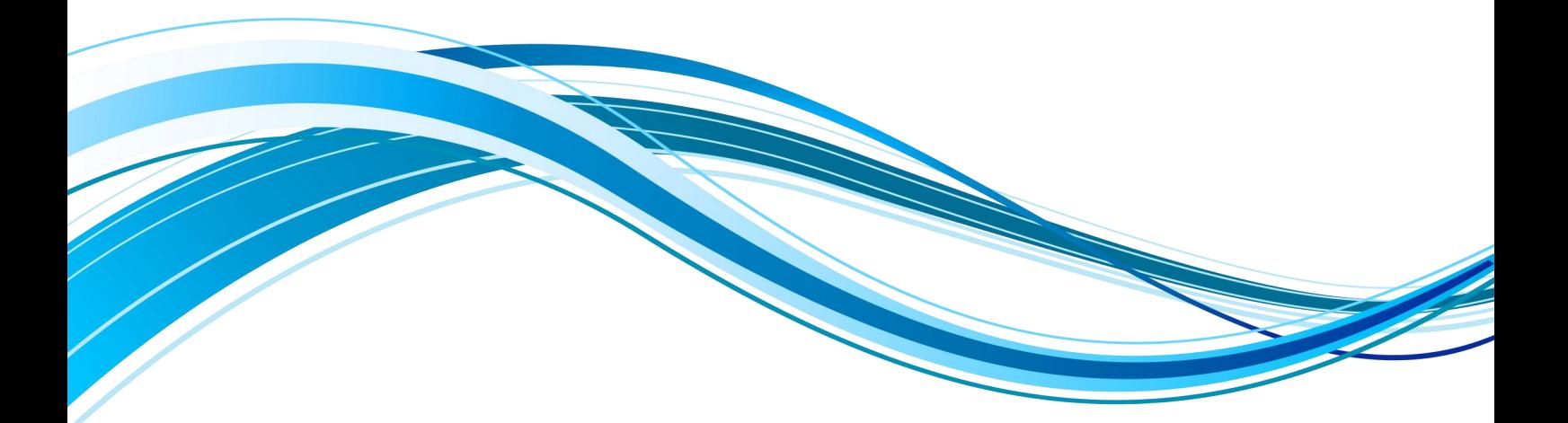

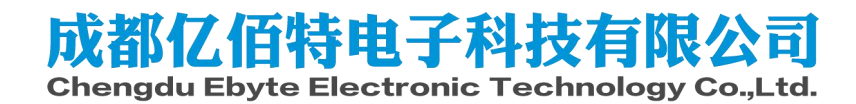

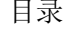

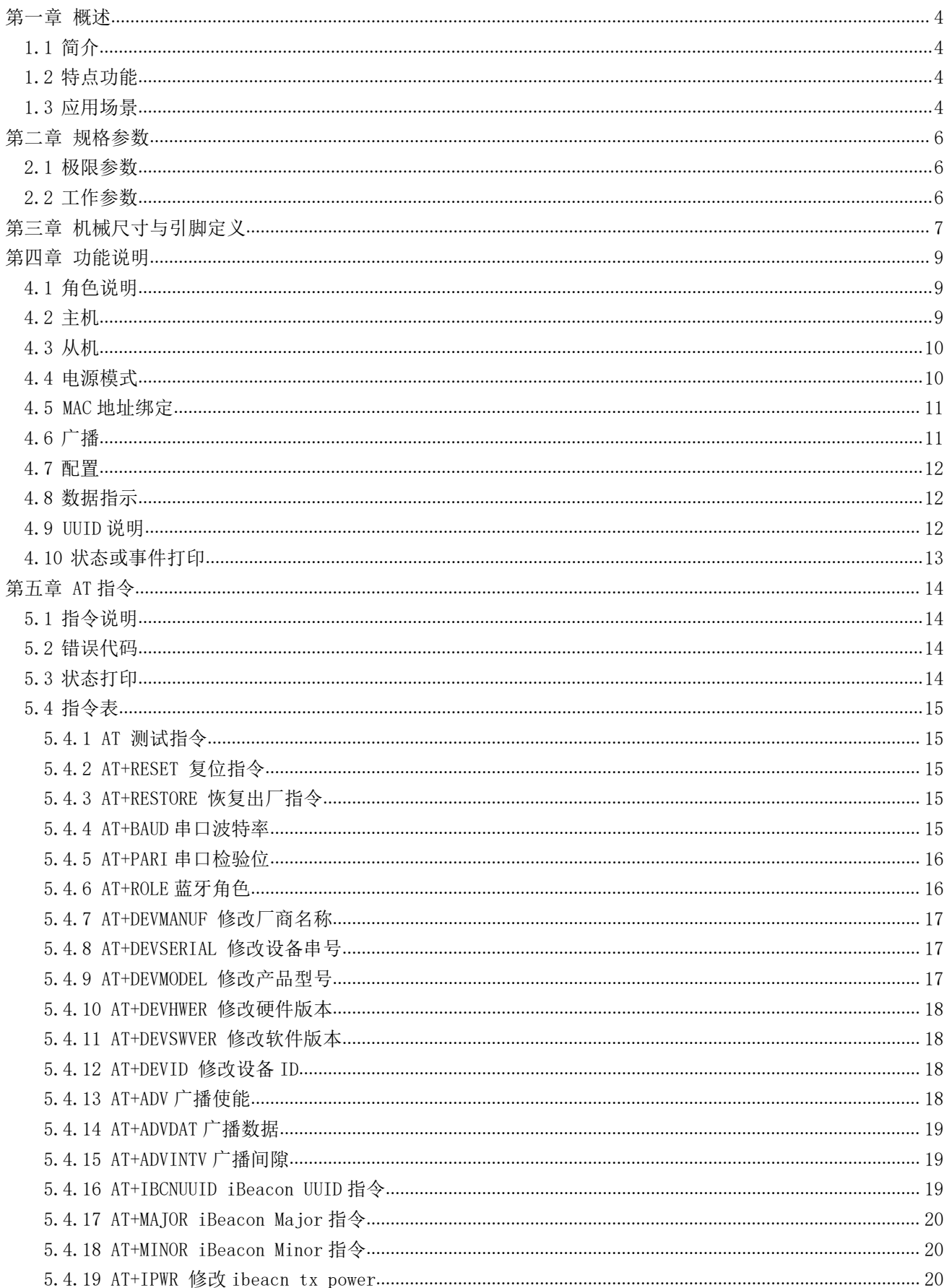

((;)))<br>EBYTE 成都亿佰特电子科技有限公司

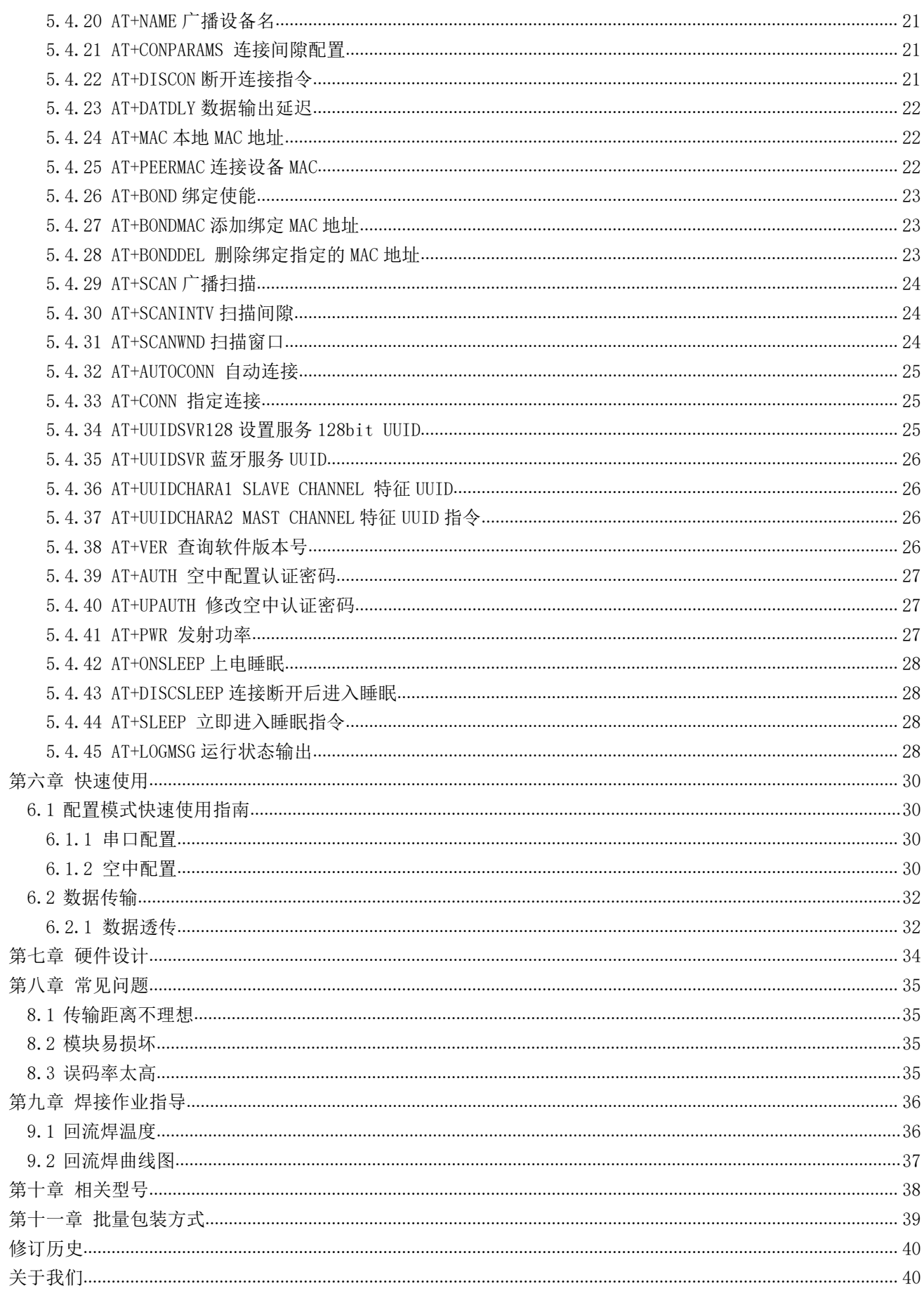

#### <span id="page-3-0"></span>第一章 概述

#### <span id="page-3-1"></span>1.1 简介

E104-BT5010A 是一款基于蓝牙协议 5.0 版本的串口转 BLE 蓝牙主从一体模块,体积小、功 耗低,工作在 2.4GHz 频段。

E104-BT5010A模块是成都亿佰特电子科技公司有限公司基于 NORDIC的nRF52810 芯片研发, 该模块使用通用的 AT 指令设置参数,操作简单快捷。模块仅支持蓝牙主机、从机和观察者模式, 模块在功能上支持低功耗广播、数据透传、空中配置。模块可广泛应用于智能穿戴、家庭自动化、

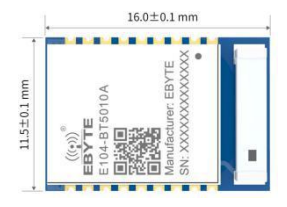

家庭安防、个人保健、智能家电、配饰与遥控器、汽车、照明、工业互联网、智能数据采集、智能控制等领域。最大支持波 特率 921600bps 的数据传输。

#### <span id="page-3-2"></span>1.2 特点功能

- 支持蓝牙 BLE 5.0 协议:
- 支持蓝牙包长可调;
- 支持配置、透传两种工作模式;
- 支持开机自动广播,自动连接;
- 支持 IBeacon 和普通广播切换;
- 支持串口唤醒;
- 支持 MAC 绑定连接;
- 支持串口透明和格式传输;
- 支持多种串口模式、波特率;
- 支持自定义 16 位 UUID 和 128 位 UUID:
- 自带 PCB 板载天线,无需外接天线;
- 支持蓝牙参数空中配置功能;
- 最大通讯最远距离 55m(@4dBm、2Mbps);
- 支持超低功耗睡眠,同步广播;
- 支持 MAC 地址绑定,最大绑定数据为 8 个设备;
- 支持两种连接模式:手动连接,自动连接;
- 支持发射功率动态修改。最大发射为 4dBm:
- 支持嗅探功能;
- MTU 最大 247bytes;
- 支持 2M, 1M 空速。

#### <span id="page-3-3"></span>1.3 应用场景

- 无线抄表无线传感
- 智能家居

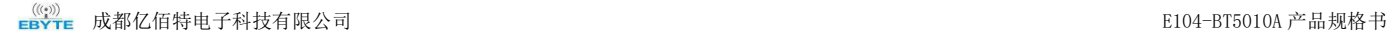

- 工业遥控、遥测
- 智能楼宇、智能建筑
- 自动化数据采集
- 健康传感器
- 智能穿戴设备
- 智能机器人
- 无线传感
- 电子标签
- 智能控制

## <span id="page-5-0"></span>第二章 规格参数

### <span id="page-5-1"></span>2.1 极限参数

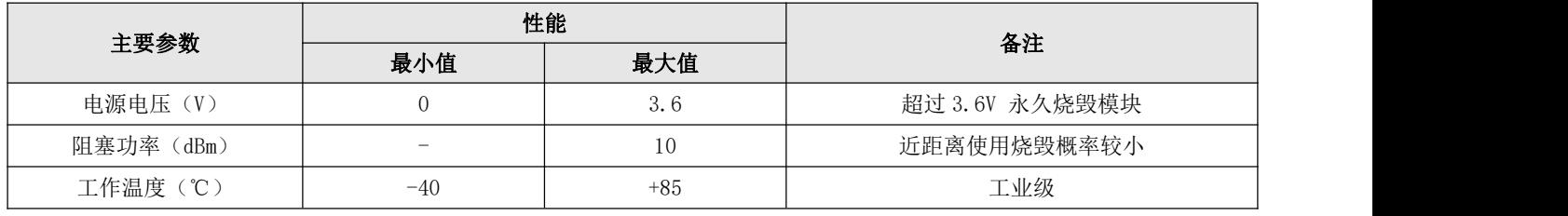

图表 二- 1 极限参数表

## <span id="page-5-2"></span>2.2 工作参数

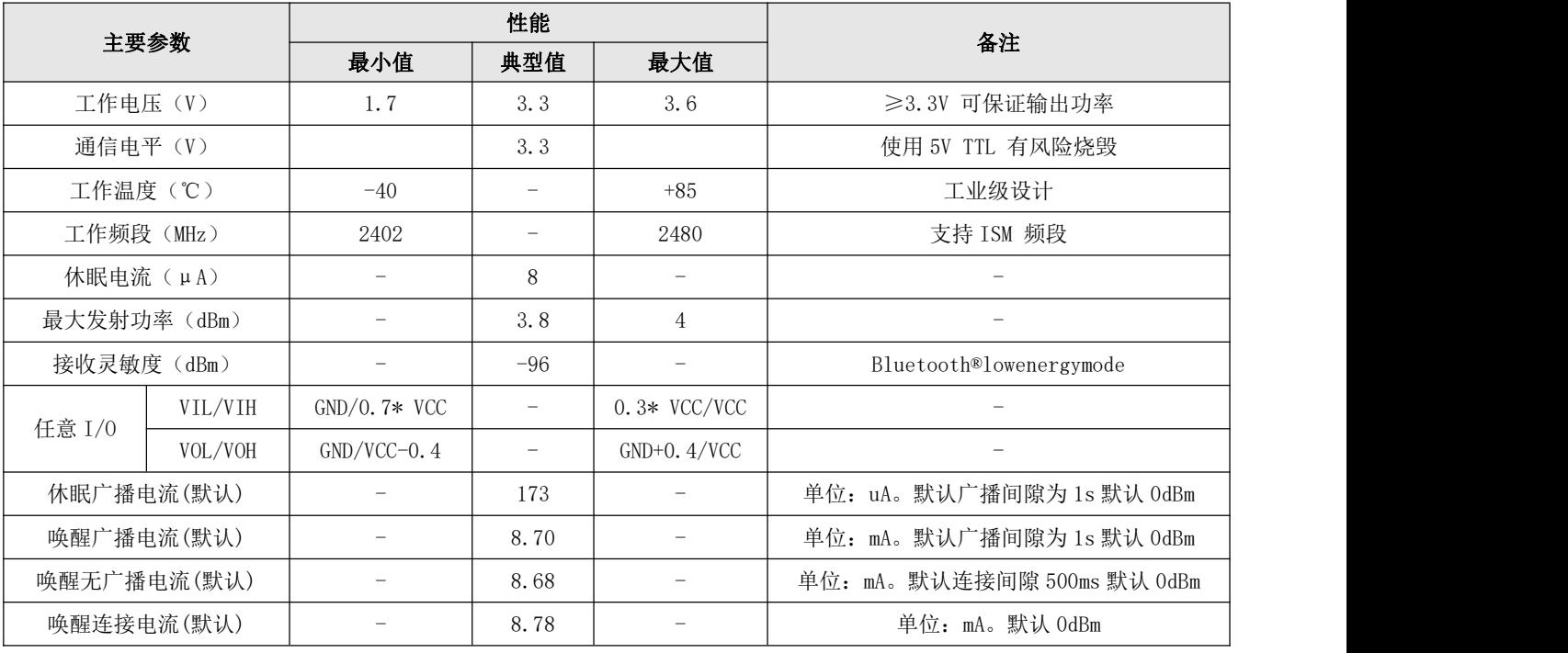

图表 二- 2 工作参数表-1

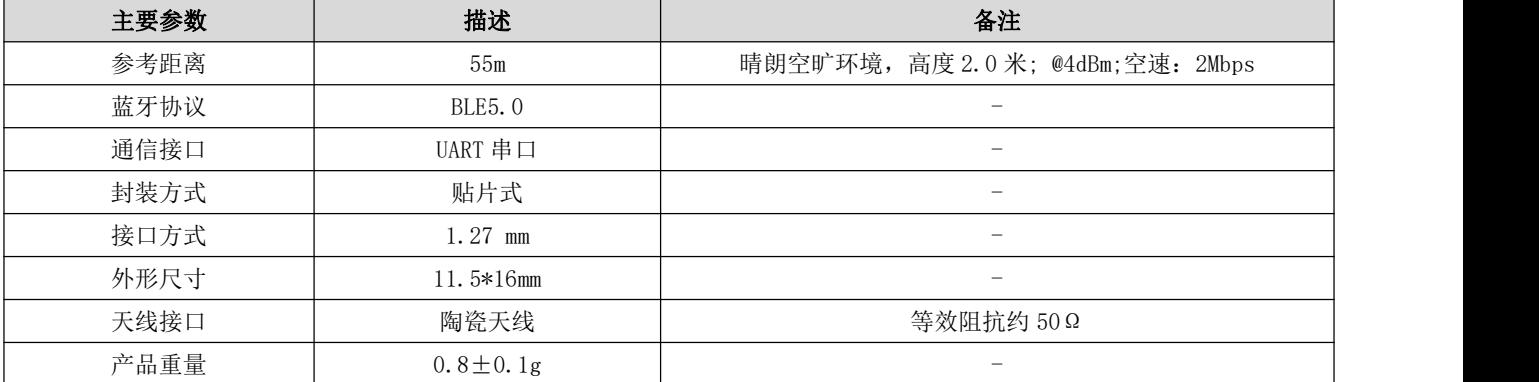

图表 二- 3 工作参数表-2

## <span id="page-6-0"></span>第三章 机械尺寸与引脚定义

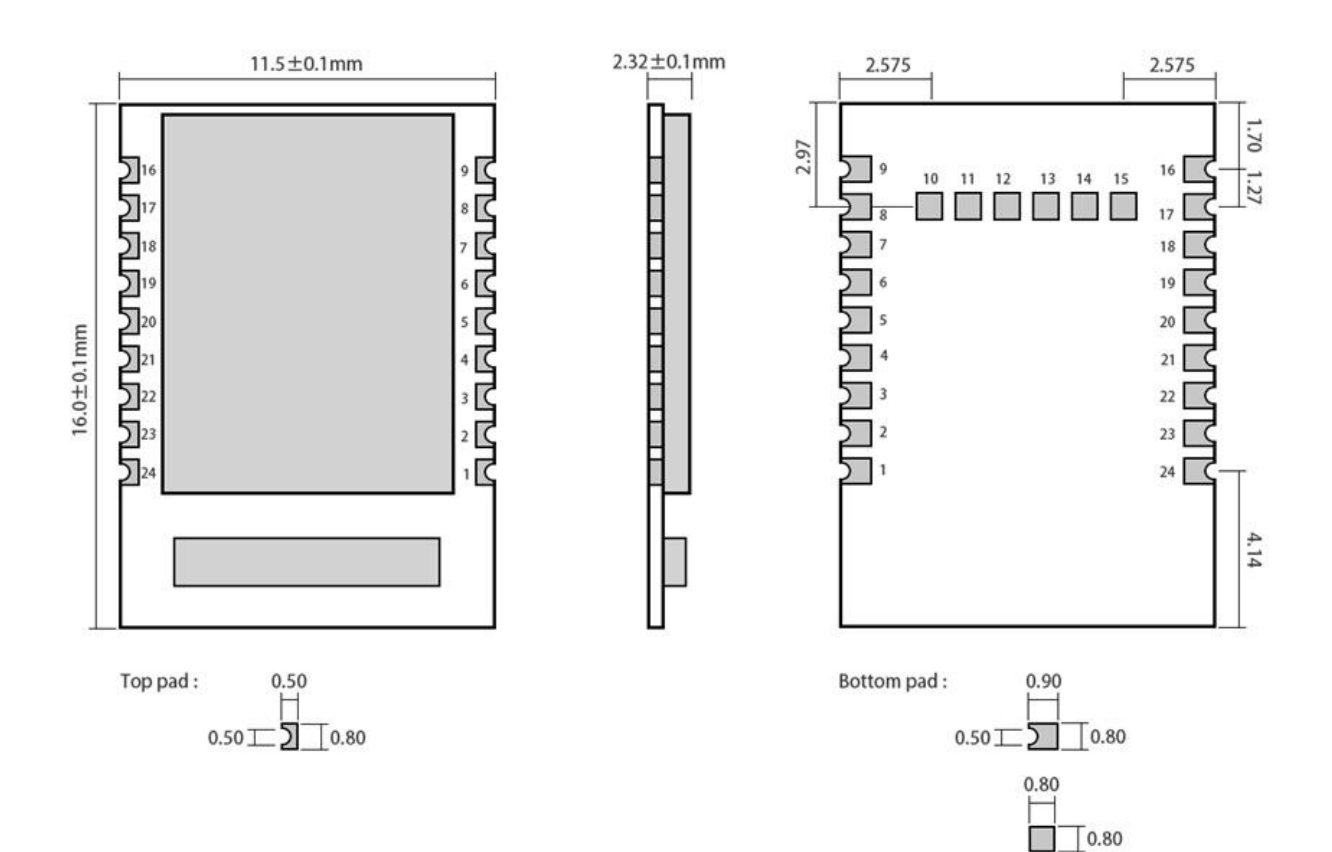

Weight:  $0.8 \pm 0.1$ g Pad quantity: 24  $Unit : mm$ 

图表 三- 1 引脚定义表

| 引脚序号           | 引脚定义                | 引脚方向 | 引脚功能           | 说明         |
|----------------|---------------------|------|----------------|------------|
|                | <b>GND</b>          | 输入   | 电源地            |            |
| 2              | P <sub>0</sub> . 25 |      | N <sub>C</sub> |            |
| 3              | P <sub>0</sub> . 26 |      | NC             |            |
| $\overline{4}$ | MOD <sup>1</sup>    | 输入   | 模式选择           | 低电平: 配置模式; |
|                |                     |      |                | 高电平:透传模式。  |
| 5              | $WKP^2$             | 输入   | 唤醒引脚           | 唤醒: 下降沿;   |
|                |                     |      |                | 睡眠:上升沿。    |
| 6              | DISC                | 输入   | 断开连接引脚         | 内部上拉。下降沿有效 |
|                | $LINK^3$            | 输出   | 连接状态           | 蓝牙连接: 低电平  |

<span id="page-6-1"></span><sup>1</sup> 引脚内部电平自锁存。外部驱动时直接接地或接电源。处部 MCU 驱动时,使用推勉输出控制。

<span id="page-6-2"></span> $2$  同 1。

<span id="page-6-3"></span><sup>3</sup> 引脚内部电平自锁存。为电平时,内部上拉,为低电平,内部下拉。

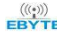

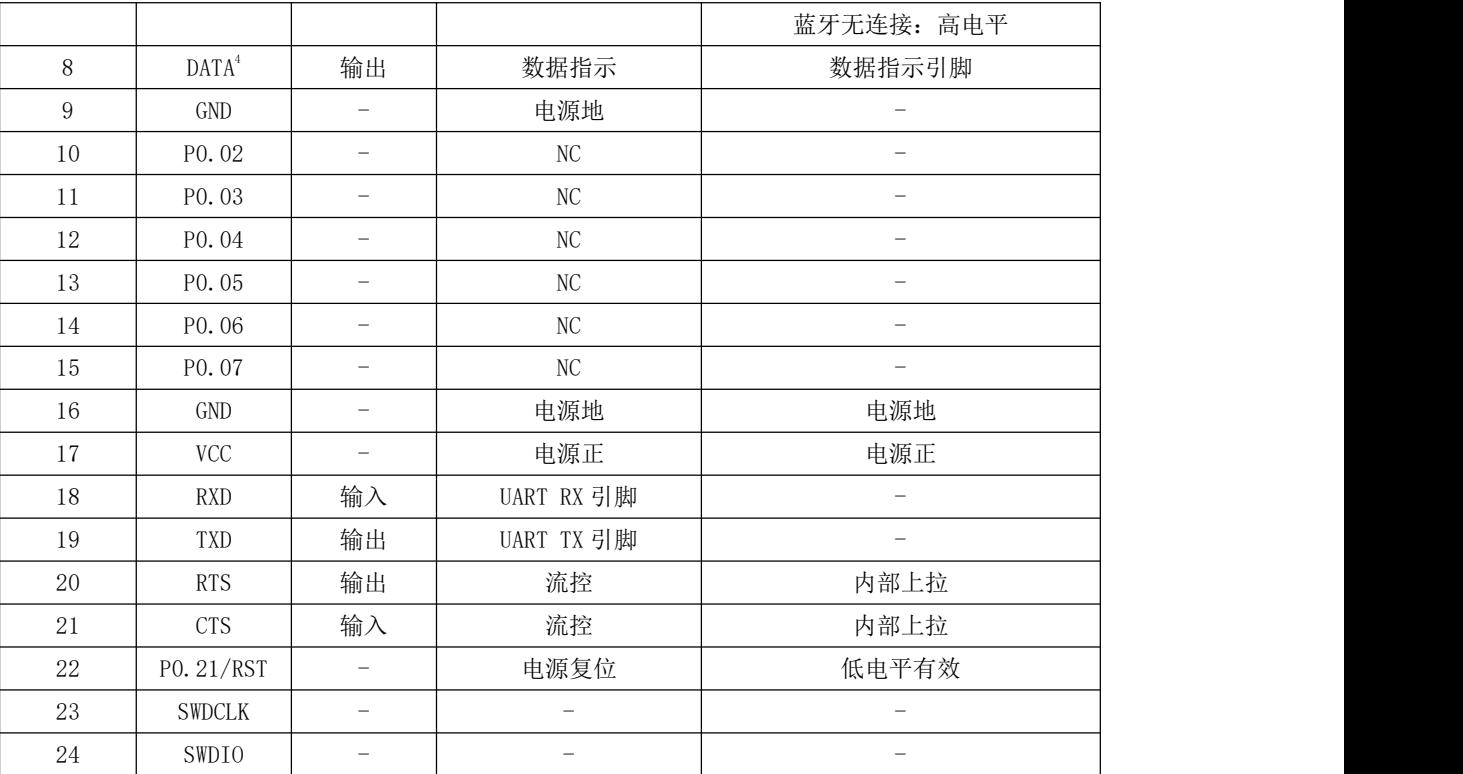

<span id="page-7-0"></span>同 3。

### <span id="page-8-0"></span>第四章 功能说明

#### <span id="page-8-1"></span>4.1 角色说明

- 1. 模块支持三种角色:主机、从机、观察者。
- 2. 主机支持连接本公司其他型号蓝牙产品。模块作为主机时仅支持连接一个从机。仅支持数据透传。支持手动,自动连接。
- 3. 该模块从机可与本公司其他型号蓝牙产品连接,且仅支持一个连接。从机仅支持透传。
- 4. 观察者仅用于打印模块周围 ble 设备广播信息,不可连接。

#### <span id="page-8-2"></span>4.2 主机

- 1. AT+ROLE=1 选择主机角色;
- 2. 指令 AT+SCAN=1 开启主机扫描功能;
- 3. 指令 AT+AUTOCONN 配置上电后,是否自动连接;
- 4. 当设置为手动连接后,指令 AT+CONN 配置连接指定设备;
- 5. 主机连接状态改变时打印状态信息。参见 6.3 状态打印。

#### 4.2.1 主机连接策略

#### <span id="page-8-3"></span>4.2.1.1 条件过滤

设备可配置按绑定 MAC 地址和服务 UUID 过滤。

UUID 过滤依据 [AT+UUIDSVR](#page-24-2) 所配置内容过滤,该过滤过条件不可关闭。如果未开启 MAC 地址过滤, MAC 匹配, 服务 UUID 匹配后自动连接从机。

用户如需要 MAC 地址过滤,需要通过 AT+BOND=1 开启过 MAC 地址过滤,且通过 AT+BONDMAC 向主机添加 MAC 地址。主机扫 描到从机后,如果与绑定列表 MAC 地址,服务 UUID 相同时,主机自动连接到该从机设备。

若主机配置为手动连接,将忽略 MAC 地址绑定过滤,但 svruuid 必须一致。

#### 4212 自动连接

如果配置为自动连接,满足[条件过滤](#page-8-3)后自动连接从机。

如果配置为手动连接,开启扫描后。主机将扫描后服务 UUID 匹配的设备通过 UART 输出(数据格式如图表 4 主机输出扫 描结果数据格式)。用户使用 AT+CONN 连接到指定从机设备。

| 信号质量)<br>RSSI | MAC   |
|---------------|-------|
| 1byte         | 6byte |

图表 五- 1 主机输出扫描结果数据格式

#### <span id="page-9-0"></span>4.3 从机

- 1. AT+ROLE=0 选择从机模式
- 2. AT+ADV=1 配置普通广播模式
- 3. 广播开关配置为开启,上电完成自动进入广播状态,否则停止广播设备不可发现。
- 4. 收到主机连接请求后,建立蓝牙连接停止蓝牙广播,进入数据透传模式。
- 5. 广播数据配置参见 5.5 广播所述。

#### 4.3.1 观察者

- 1. 指令 AT+ROLE=2 选择观察则模式(重启生效)
- 2. 接收到广播后,将广播包全部内容通过串口打印输出。
- 3. 观察者设备不能连接任何设备。

格式如下:

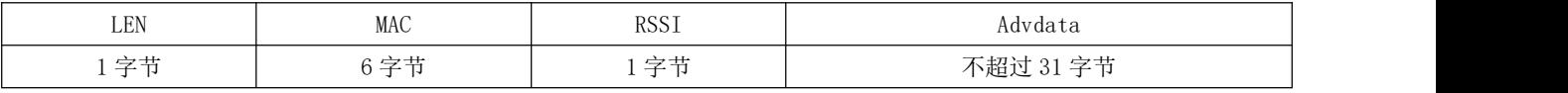

图表 五- 2 观察者数据输出格式

注:LEN 为 MAC,RSSI,广播数据长度总和。

- 4. 扫描窗口与扫描间隙与扫描参数保持一致。
- 5. 期间 AT 指令有效。

#### <span id="page-9-1"></span>4.4 电源模式

模块支持两种电源模式:低功耗模式,唤醒模式。

#### 4.4.1 低功耗模式

所谓低功耗模式是指模块进入到该模式后 BLE 功能仍继续运行,关闭模块除唤醒引脚之外的外设。如需要更低功耗,可 通过 AT 指令关闭广播、扫描, 断开所有连接, 设置更长的广播间隙, 扫描间隙, 连接间隙的方式达到。

进入低功耗:

- 1. AT 指令"AT+SLEEP"立刻进入低功耗模式;
- 2. AT 指令"AT+DISCSLEEP=1"设置断开连接后进入低功耗;
- 3. AT 指令"AT+ONSLEEP=1"上电立即进入低功耗;
- 4. 通过引脚 WKP 上升沿, 且高电平保持 200ms 及以上后立即进入低功耗;

模块进入低功耗模式后,通过串口输出"STA: sleep"(LOGMSG 未关闭输出)。

注: 在低功耗模下,连接未断开时, 如 ble 接收到空中数据, 或连接状态发生改变量时, 模块临时唤醒并输出相应数据, 数据输出完成后立即进入睡眠。此时的进入低功耗,或唤醒不会输出状态数据。

#### 4.4.2 唤醒模式

所谓唤醒模式是指模块在该模式下模块所需外设处于正常在作状态。模块唤醒后输出状态"STA: wakeup"。

唤醒方式:

- 1. 通过 WKP 引脚下降沿,且低电平保持 200ms 以上后立即唤醒;
- <span id="page-10-0"></span>2. 串口 RX 引脚唤醒。串口 rx 下降沿,且低电平保持 50us 及以上立即唤醒。

#### 4.5 MAC 地址绑定

模块支持 MAC 地址绑定。若开启 MAC 地址绑定功能。设备仅连接己添加 MAC 地址设备。

### <span id="page-10-1"></span>4.6 广播

### 4.6.1 普通广播信息

广播信息包括 advertising 和 scan respone, advertising 为主动发送的广播报, scan respone 为接收到主机扫描请求 后回复的广播报。

#### 4.6.1.1 Advertising

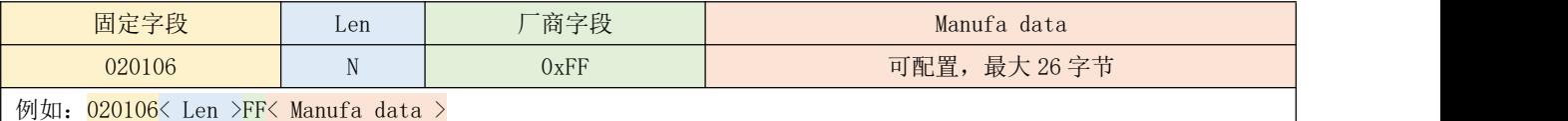

图表 五- 4 广播数据格式

用户仅能配置 Manufa data 字段数据。

#### 4.6.1.2 Scan response

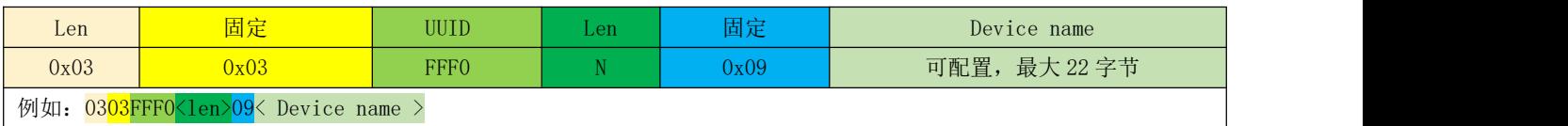

图表 五- 5 扫描响应数据格式表

#### 注:该数据无需用户配置。

#### 4.6.2 iBeacon 广播信息

- 1. 指令分别配置 UUID、Major、Minor
- 2. 指令 AT+ADV=2 配置工作在 iBeacon 广播模式,立即广播
- 3. iBeacon 广播模式下不支持蓝牙连接

#### 4.6.2.1 Advertising

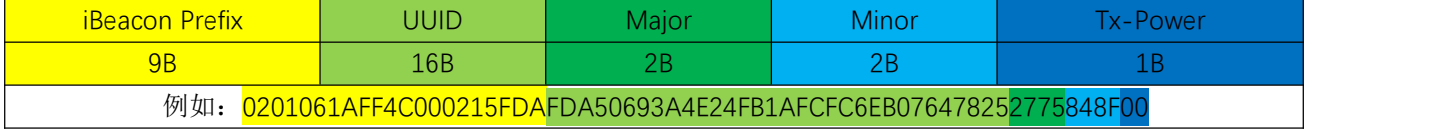

图表 五- 6 ibeacon 数据格式表

#### <span id="page-11-0"></span>4.7 配置

模块支持两种配置方式:串口配置,空中配置。这两种配置方式基本一致,空中配置前必须通过 AT+AUTH=123456 的验证 密码,验证通过后模块才允许使用空中配置。空中配置认证周期为本次连接,若设备断开后重新连接需要重新认证。

模块在未建立连接前,处于配置模式。Mod 引脚无效。

连接成功后根据 mod 引脚电平确定模块当前为配置模式,还是数据传输模式。当 mod 为高电平是为数据传输模式,为低 电平时为配置模式。

Mod 引脚当检测有效改变时,锁存当前状态。每次状态改变保持时间为 200ms 以上有效。

Mod 引脚对空中配置不影响。

<span id="page-11-1"></span>在配置模式下,主机向"MAST CHANNEL"通过发送数据,从机通过"SLAVE CHANNEL"返回"CONFIG BUSY"。

#### 4.8 数据指示

模块通过串口输出数据时,模块置 DATA 引脚为低电平,表示正在发送数据。AT 指令响应不改变 DATA 引脚状态。 模块可通过 AT+DATALY=1 打开数据输出延迟。数据输出延迟打开后,模块先拉 DATA 引脚,10ms 后输出数据。

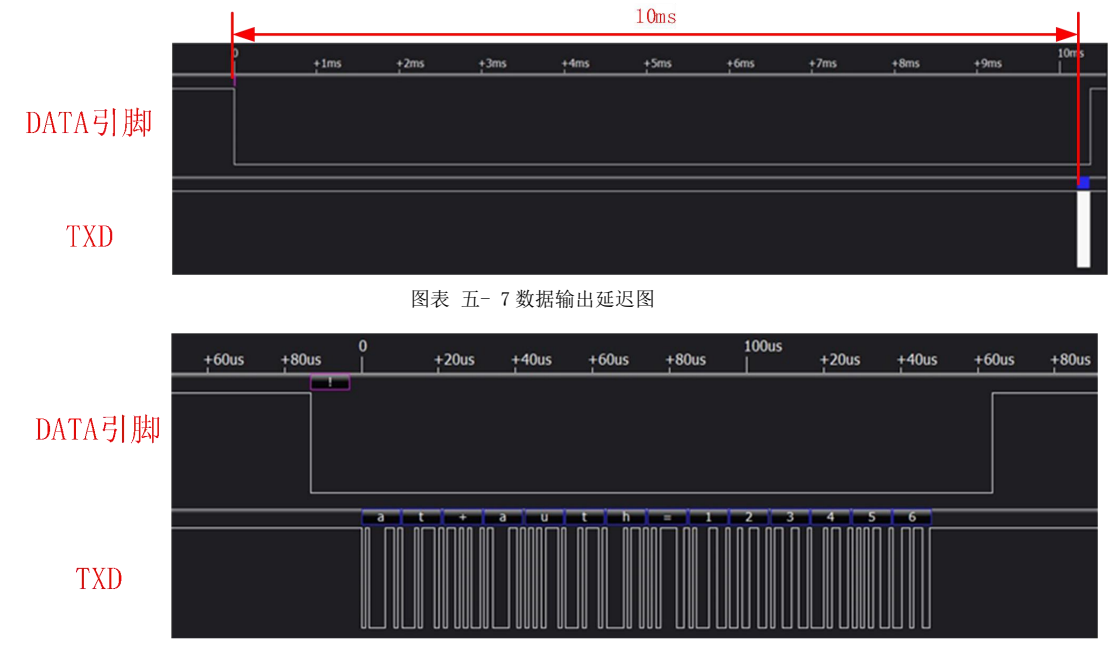

图表 五- 8 数据输出无延迟图

#### <span id="page-11-2"></span>4.9 UUID 说明

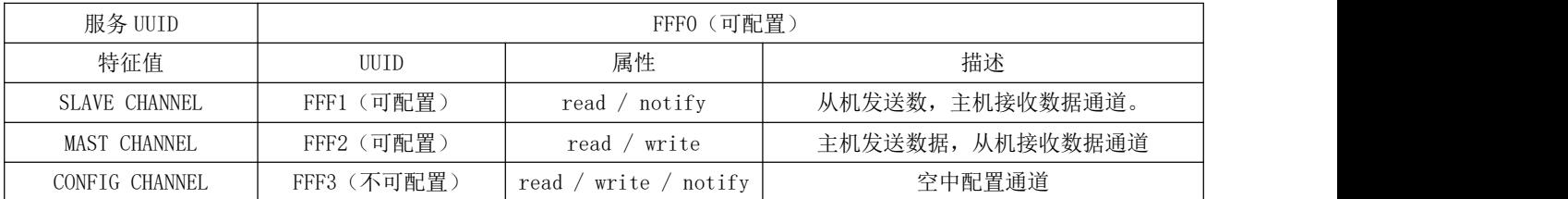

## <span id="page-12-0"></span>4.10 状态或事件打印

指令 AT+LOGMSG 配置开启状态信息串口打印功能。状态信息包括:连接、断开、唤醒、睡眠。格式如下:

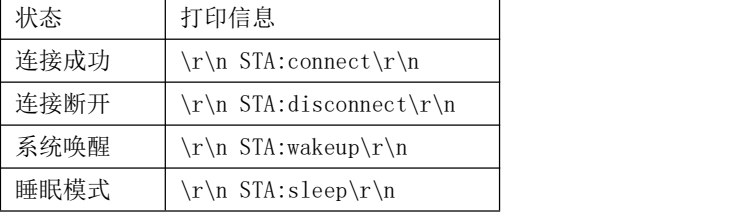

图表 五- 9 状态打印表

## <span id="page-13-0"></span>第五章 AT 指令

注意:在发送操作指令前,首先保证模块处于唤醒模式,否则将无法接收配置指令。

### <span id="page-13-1"></span>5.1 指令说明

- 所有 AT 指令无需加回车 $(\nabla r)$ 、换行 $(\nabla n)$
- AT 指令的返回结果以\r\n 结束(返回 HEX 除外)
- 指令错误应答格式+ERR=[NUM]。(NUM 为 ACSII)

#### <span id="page-13-2"></span>5.2 错误代码

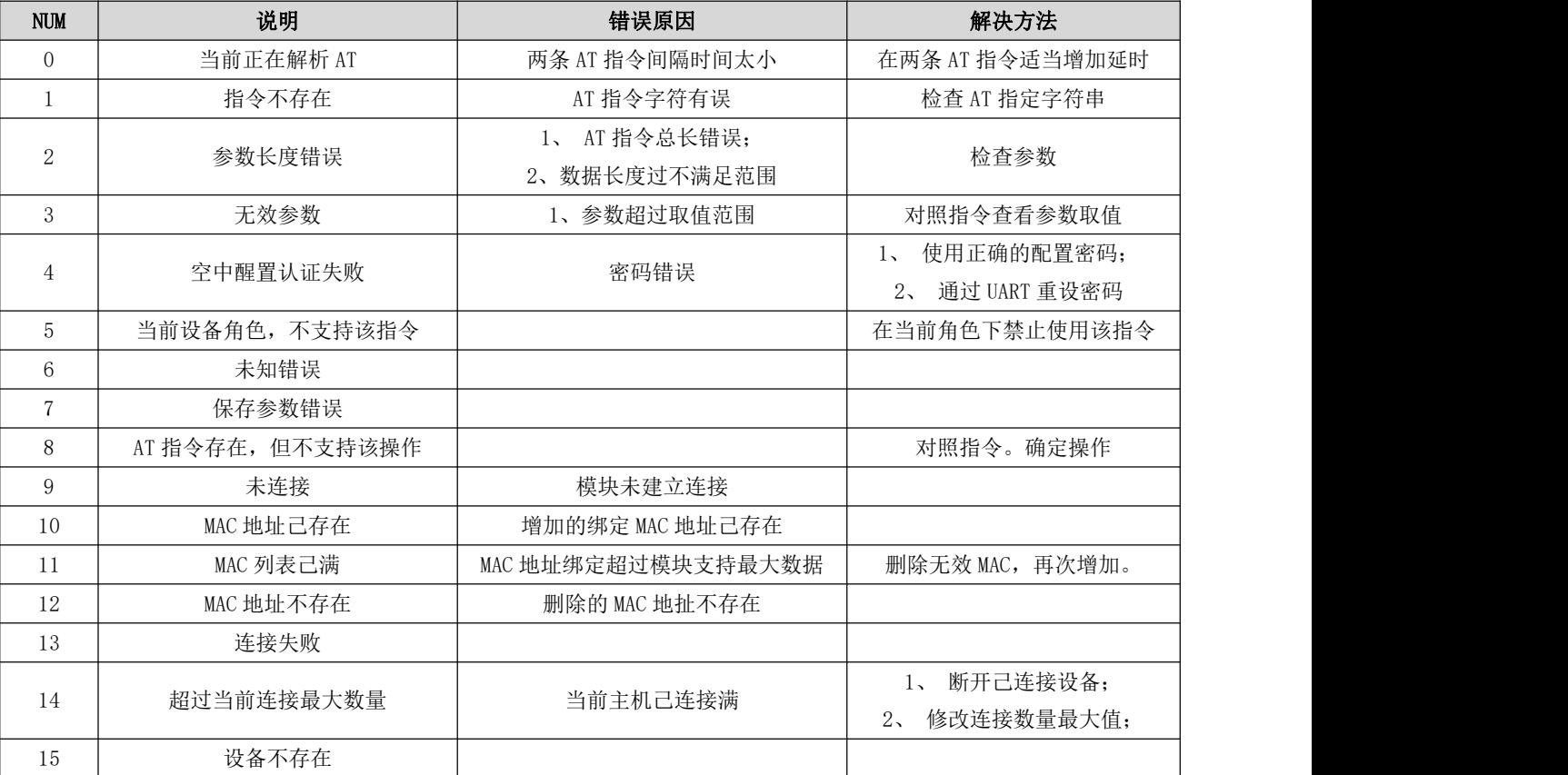

图表 六- 1 错误代码表

### <span id="page-13-3"></span>5.3 状态打印

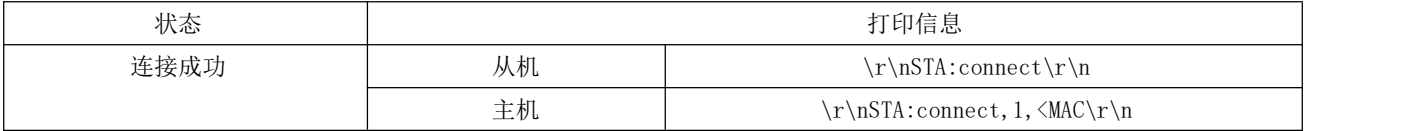

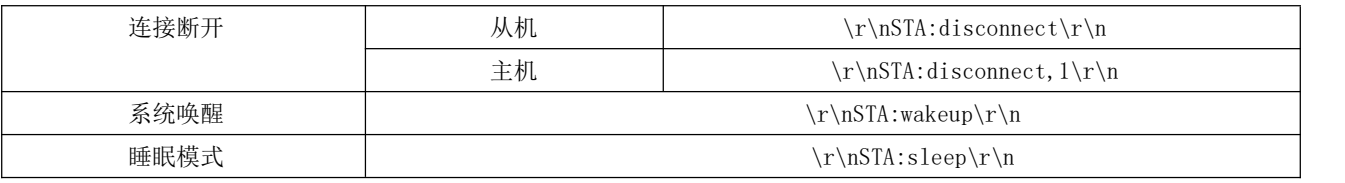

图表 六- 2 状态打印表

#### <span id="page-14-0"></span>5.4 指令表

#### <span id="page-14-1"></span>5.4.1 AT 测试指令

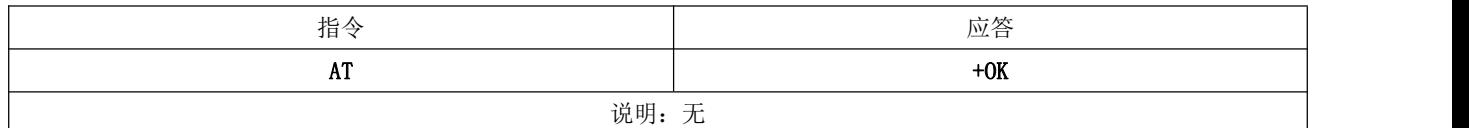

#### <span id="page-14-2"></span>5.4.2 AT+RESET 复位指令

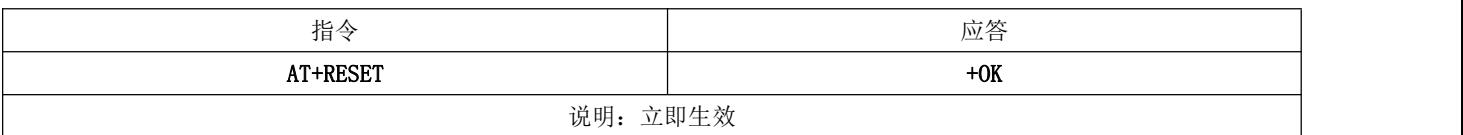

### <span id="page-14-3"></span>5.4.3 AT+RESTORE 恢复出厂指令

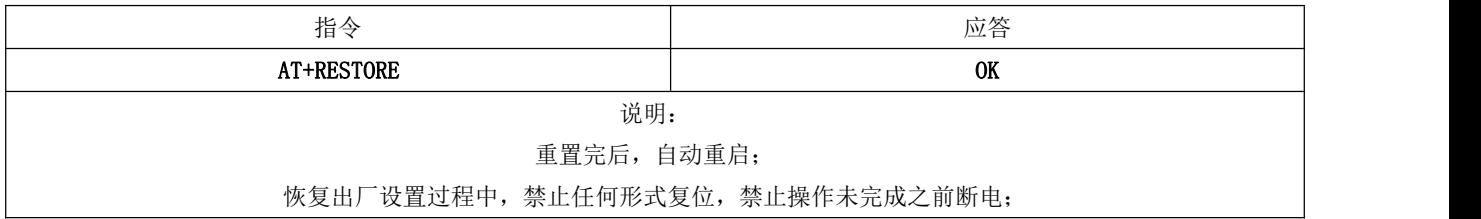

#### <span id="page-14-4"></span>5.4.4 AT+BAUD 串口波特率

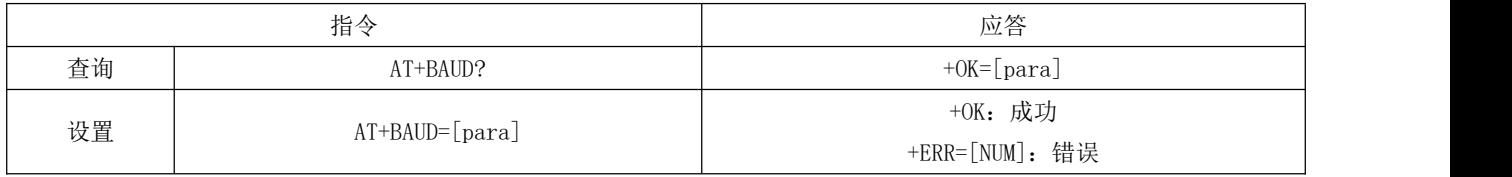

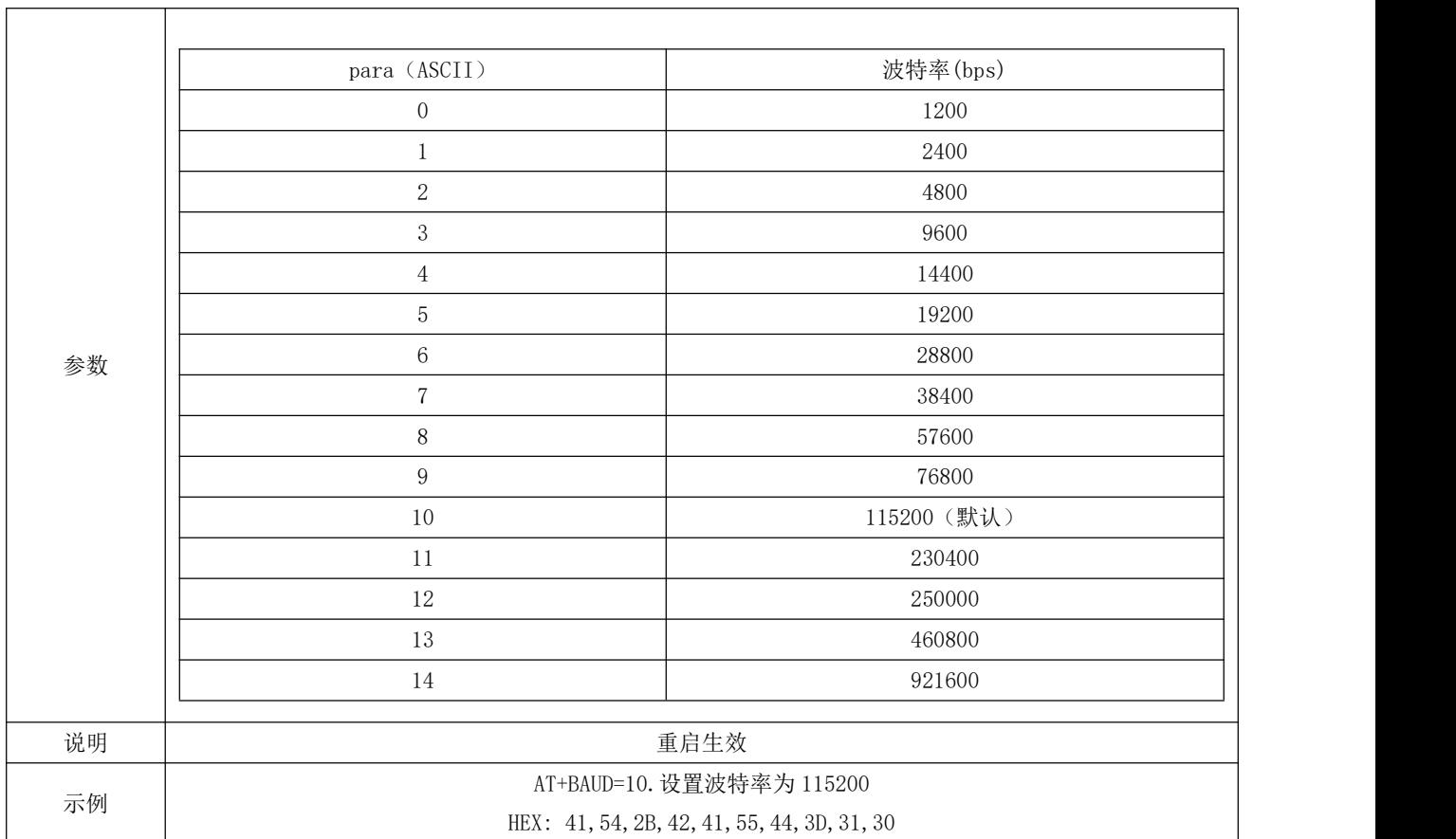

### <span id="page-15-0"></span>5.4.5 AT+PARI 串口检验位

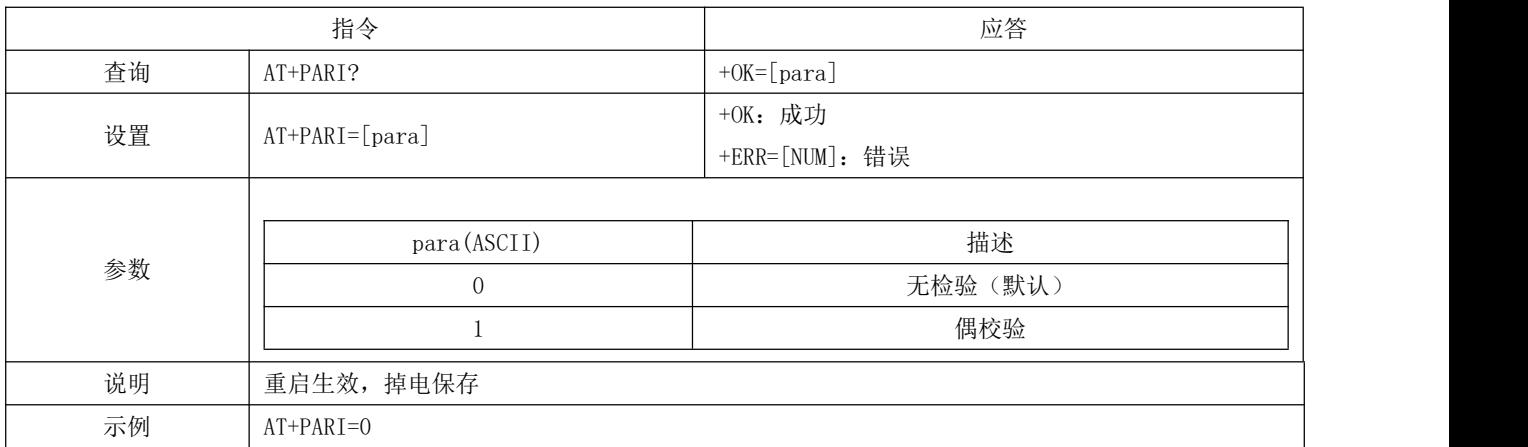

## <span id="page-15-1"></span>5.4.6 AT+ROLE 蓝牙角色

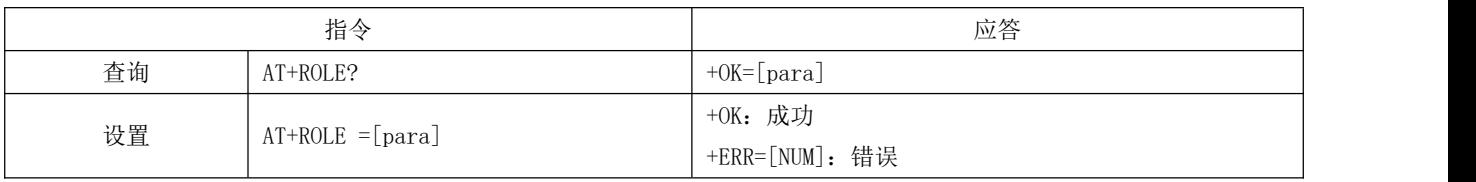

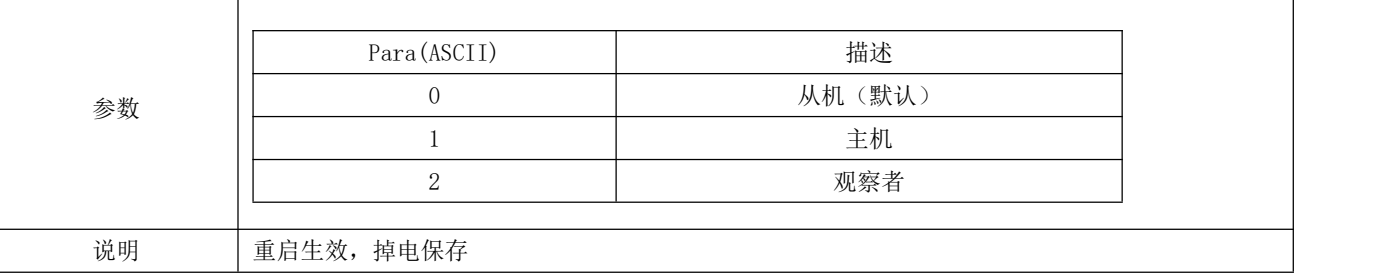

### <span id="page-16-0"></span>5.4.7 AT+DEVMANUF 修改厂商名称

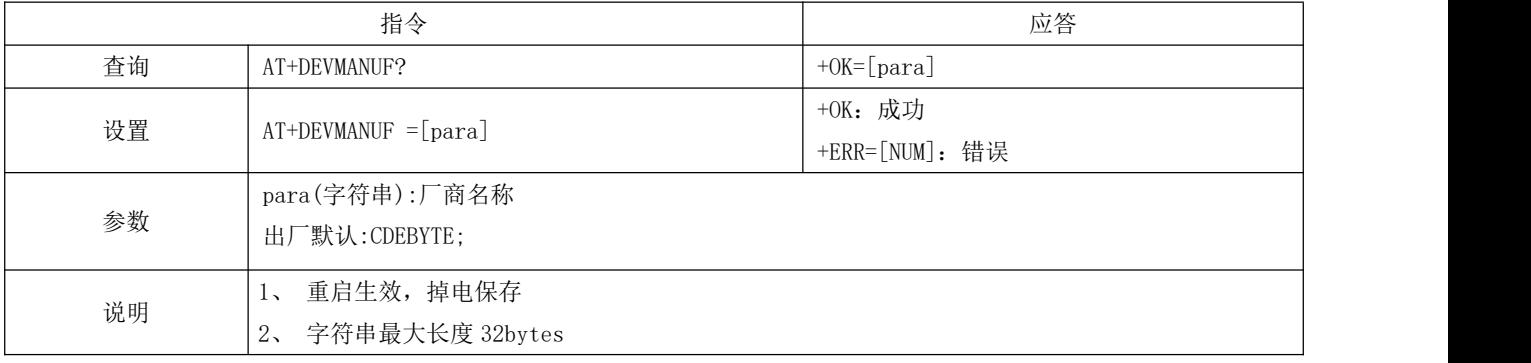

#### <span id="page-16-1"></span>5.4.8 AT+DEVSERIAL 修改设备串号

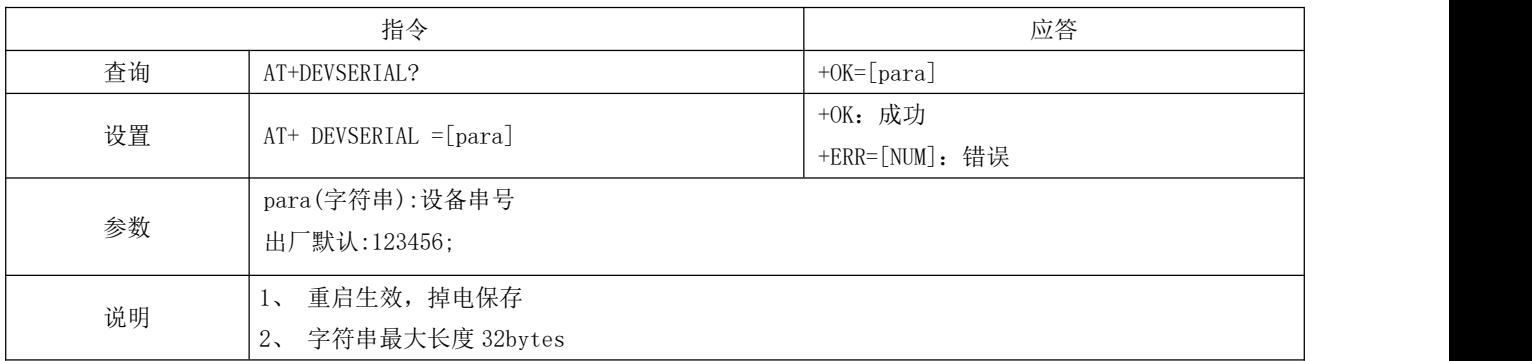

#### <span id="page-16-2"></span>5.4.9 AT+DEVMODEL 修改产品型号

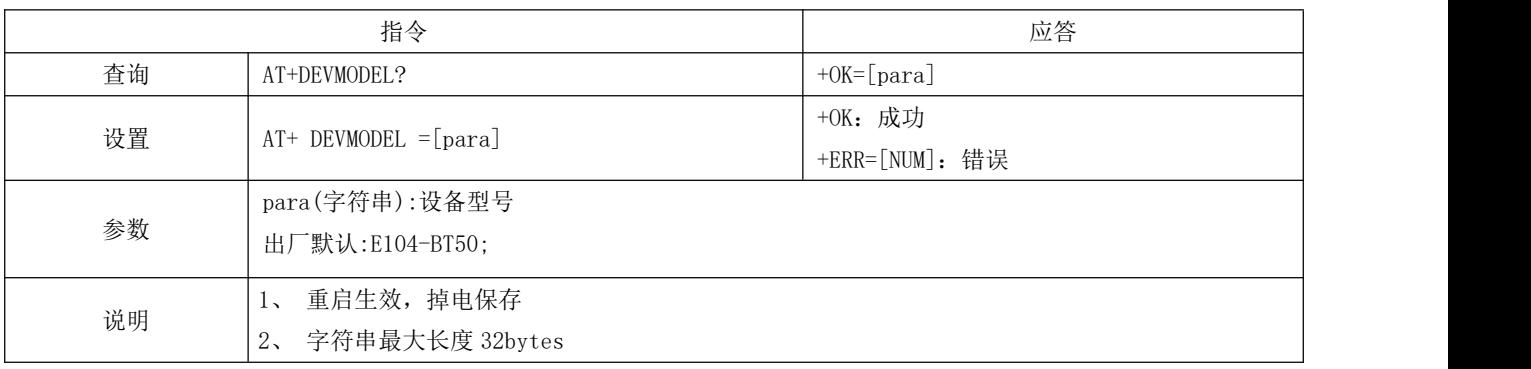

## <span id="page-17-0"></span>5.4.10 AT+DEVHWER 修改硬件版本

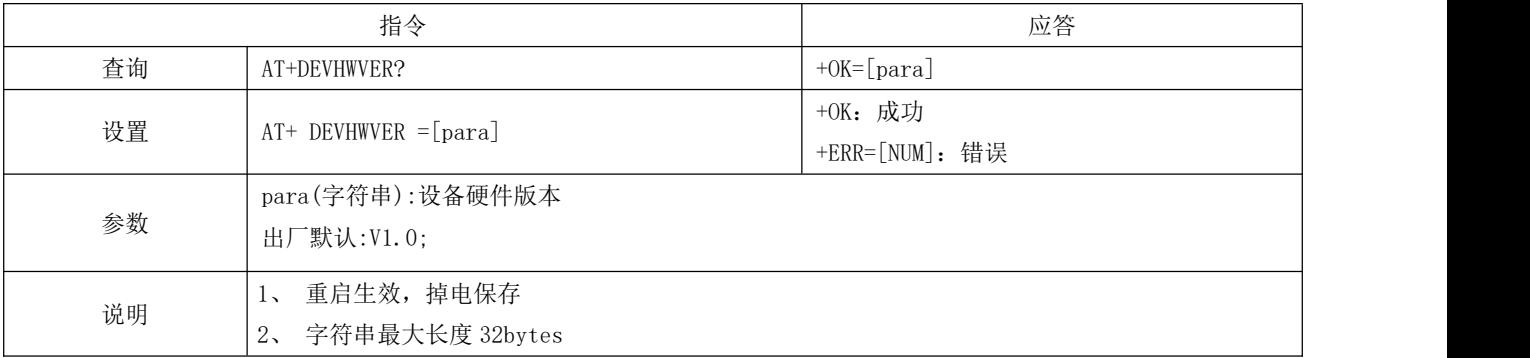

#### <span id="page-17-1"></span>5.4.11 AT+DEVSWVER 修改软件版本

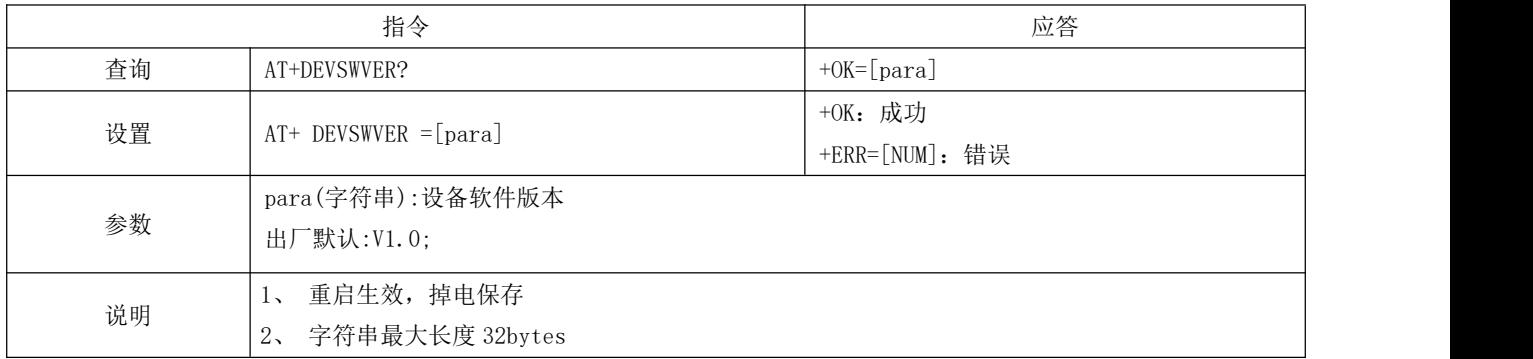

### <span id="page-17-2"></span>5.4.12 AT+DEVID 修改设备 ID

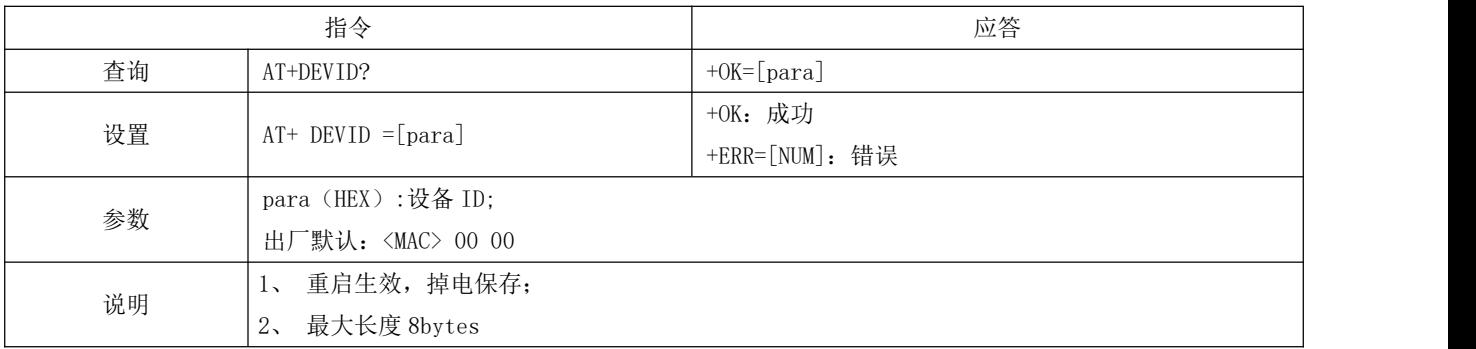

#### <span id="page-17-3"></span>5.4.13 AT+ADV 广播使能

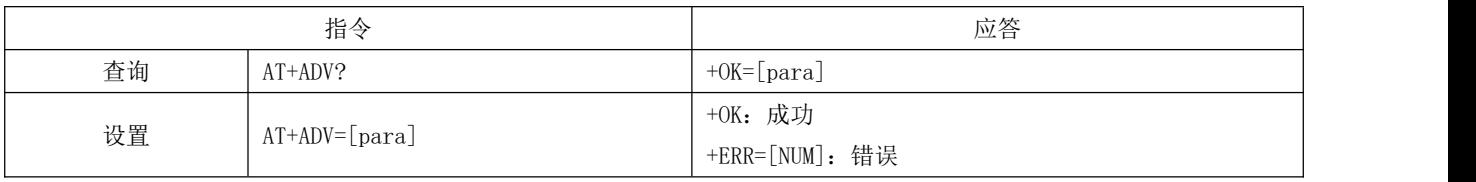

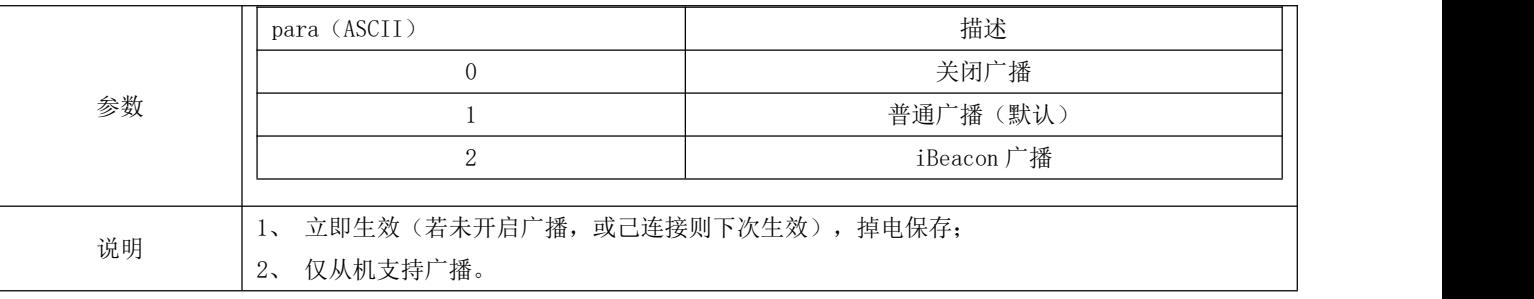

#### <span id="page-18-0"></span>5.4.14 AT+ADVDAT 广播数据

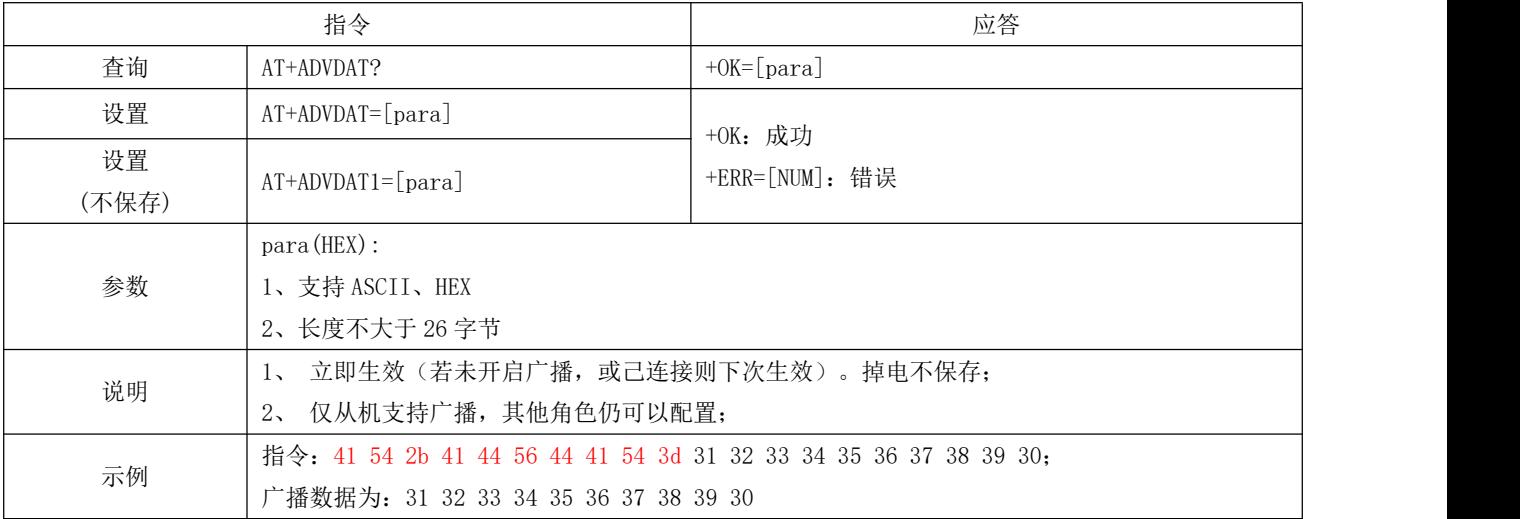

### <span id="page-18-1"></span>5.4.15 AT+ADVINTV 广播间隙

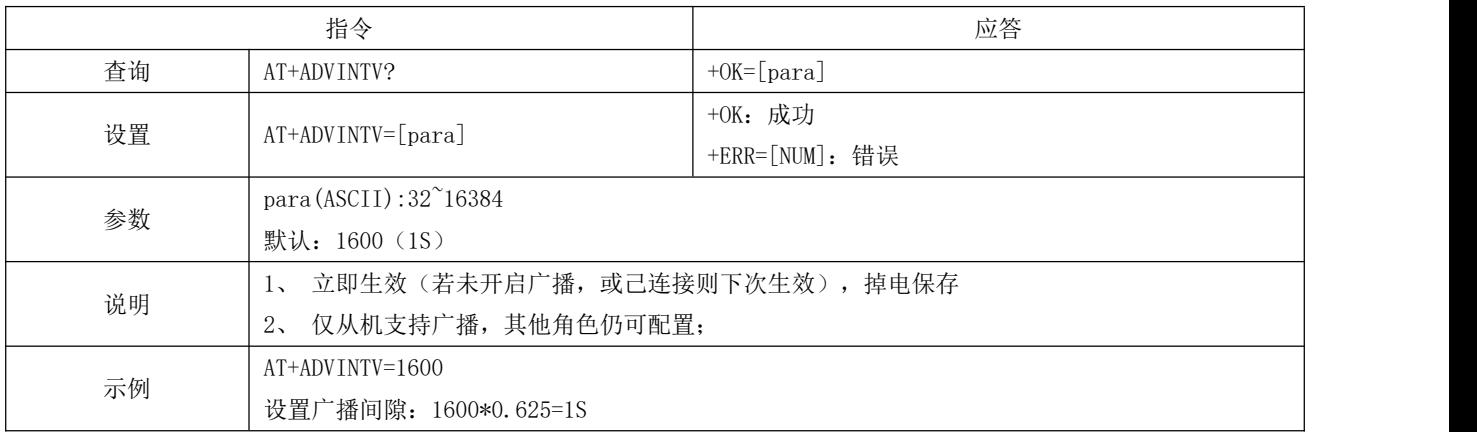

### <span id="page-18-2"></span>5.4.16 AT+IBCNUUID iBeacon UUID 指令

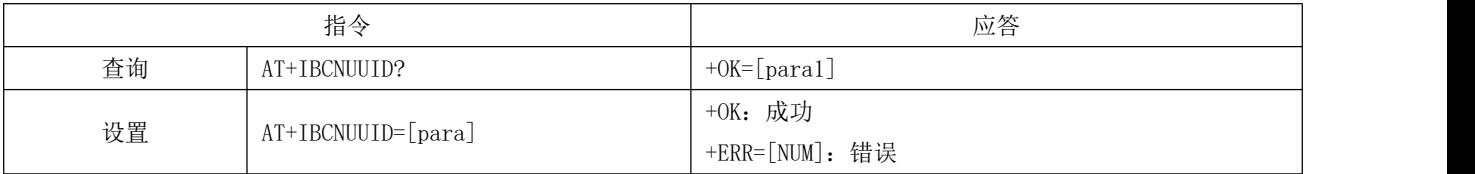

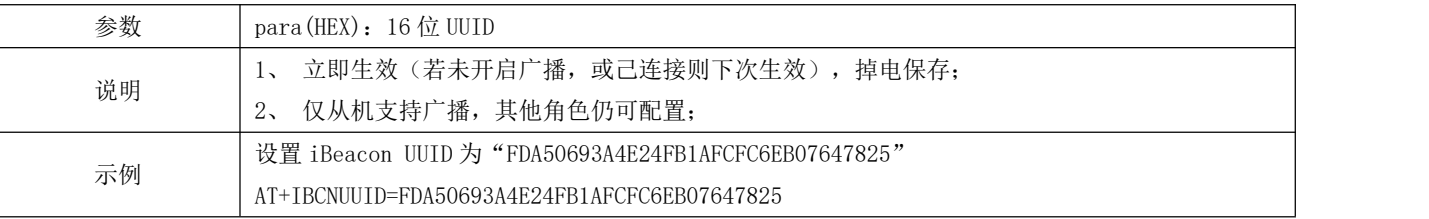

#### <span id="page-19-0"></span>5.4.17 AT+MAJOR iBeacon Major 指令

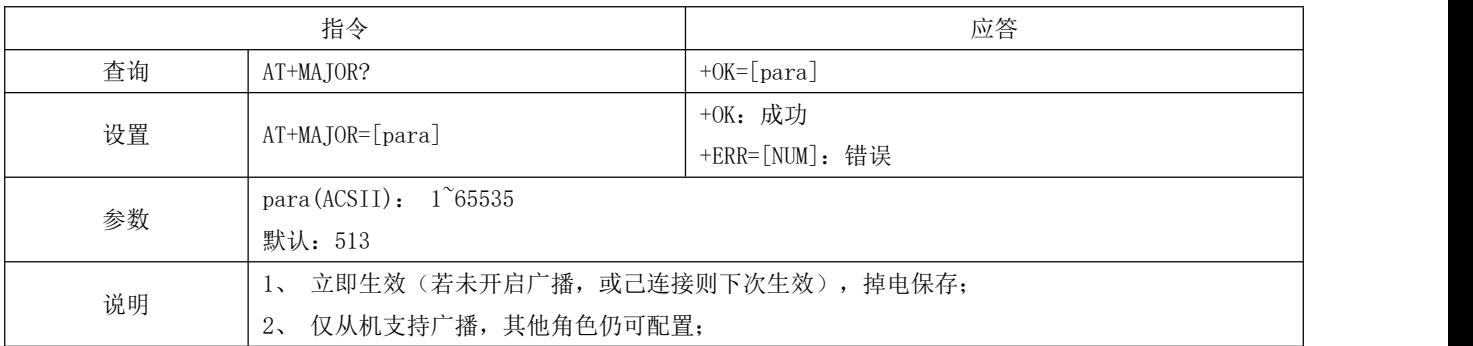

#### <span id="page-19-1"></span>5.4.18 AT+MINOR iBeacon Minor 指令

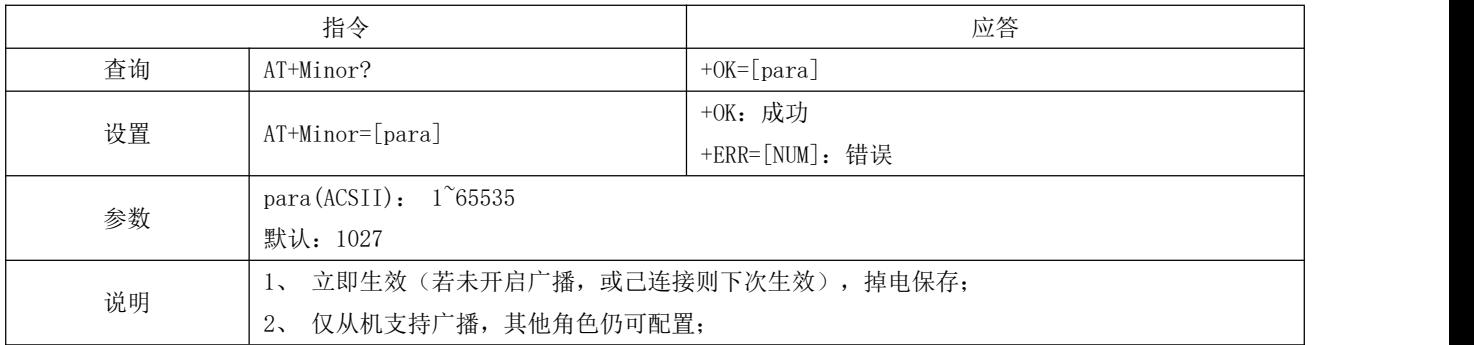

### <span id="page-19-2"></span>5.4.19 AT+IPWR 修改 ibeacn tx\_power

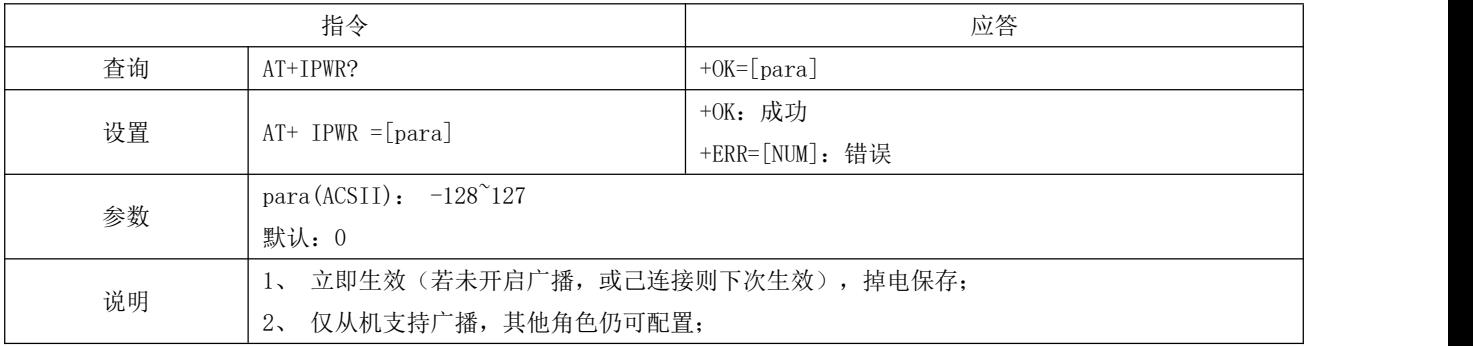

### <span id="page-20-0"></span>5.4.20 AT+NAME 广播设备名

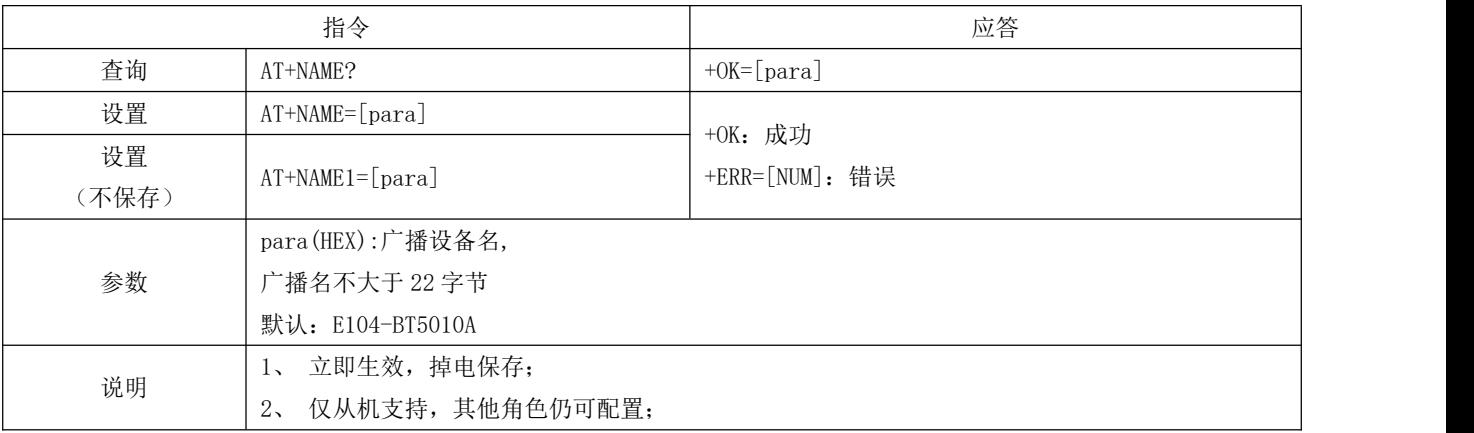

## <span id="page-20-1"></span>5.4.21 AT+CONPARAMS 连接间隙配置

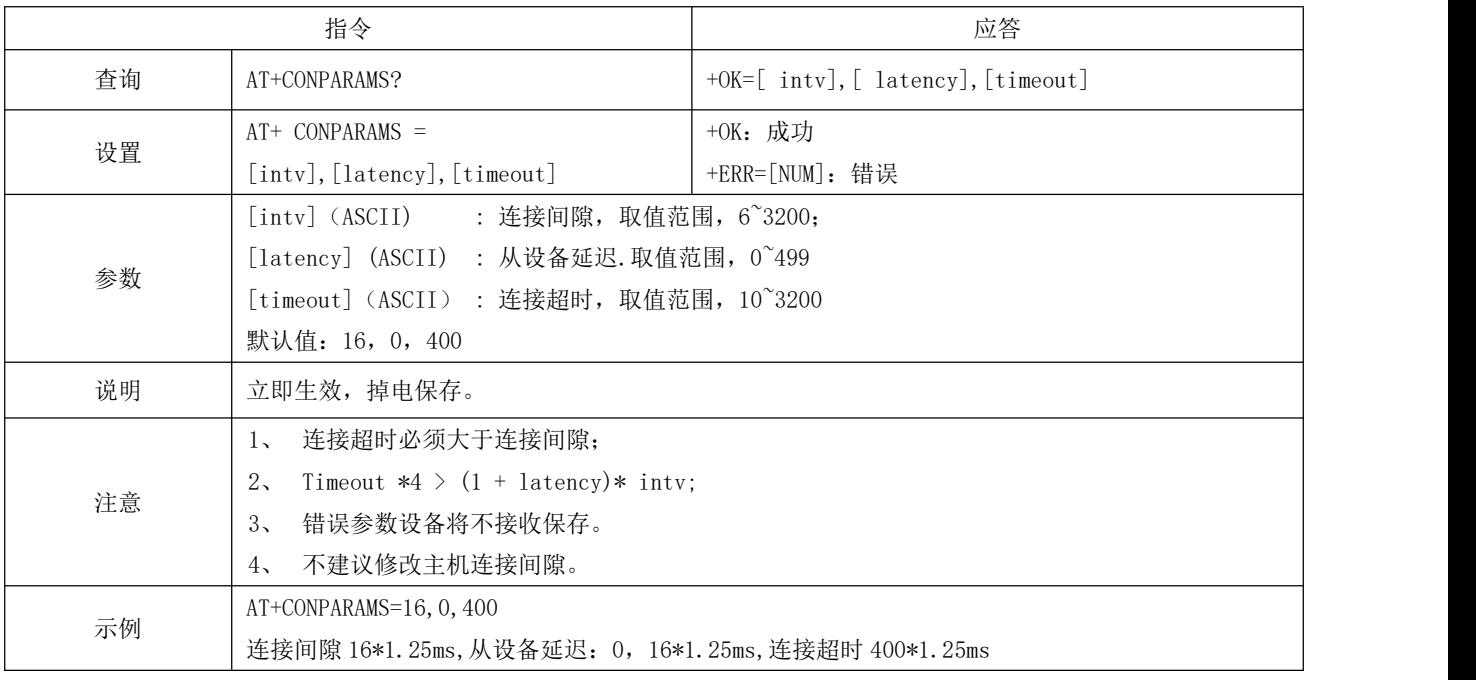

## <span id="page-20-2"></span>5.4.22 AT+DISCON 断开连接指令

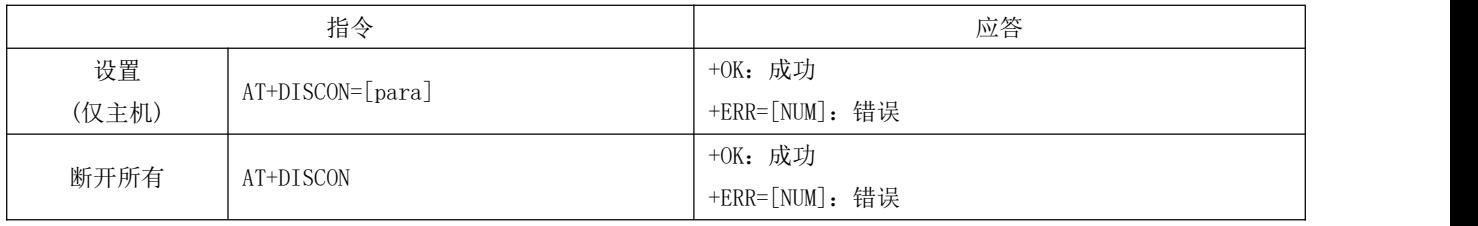

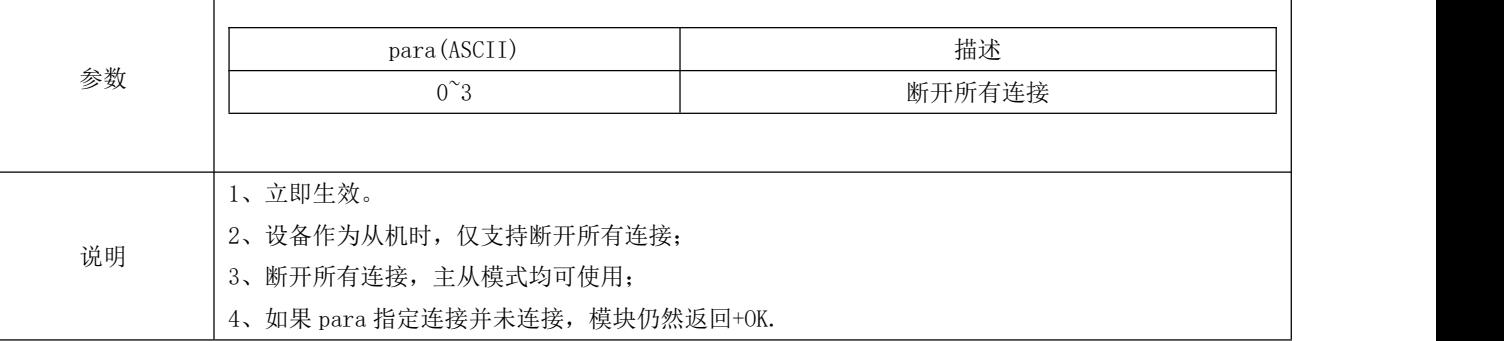

#### <span id="page-21-0"></span>5.4.23 AT+DATDLY 数据输出延迟

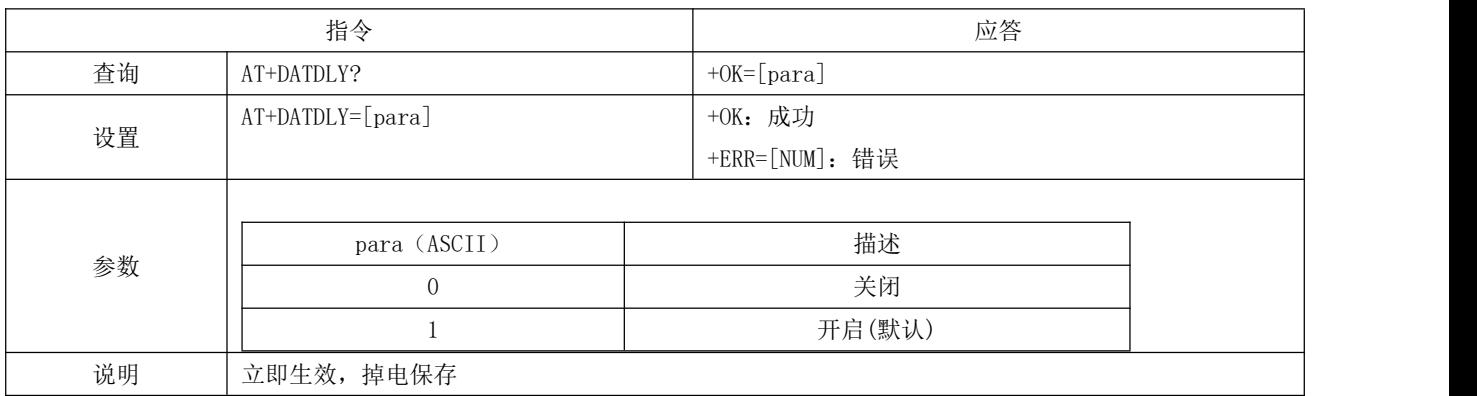

## <span id="page-21-1"></span>5.4.24 AT+MAC 本地 MAC 地址

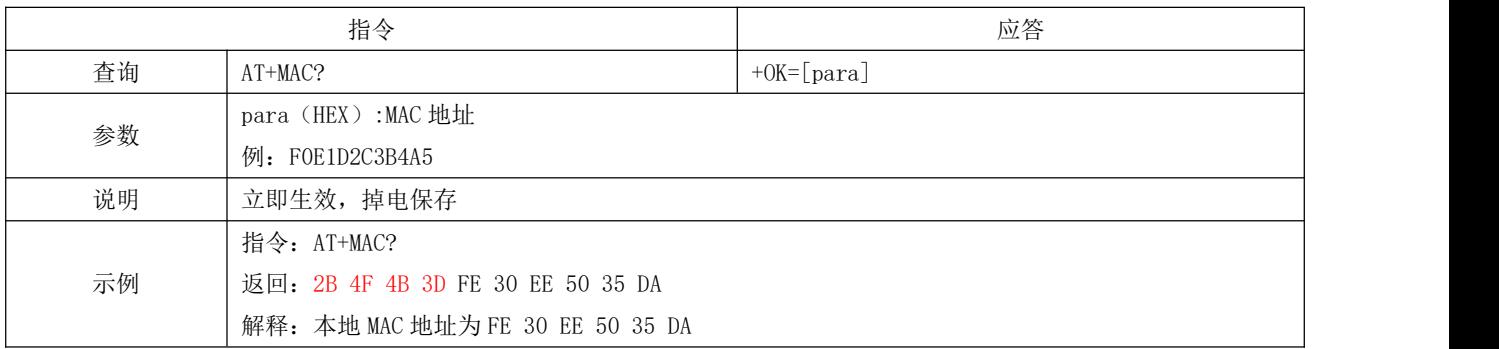

## <span id="page-21-2"></span>5.4.25 AT+PEERMAC 连接设备 MAC

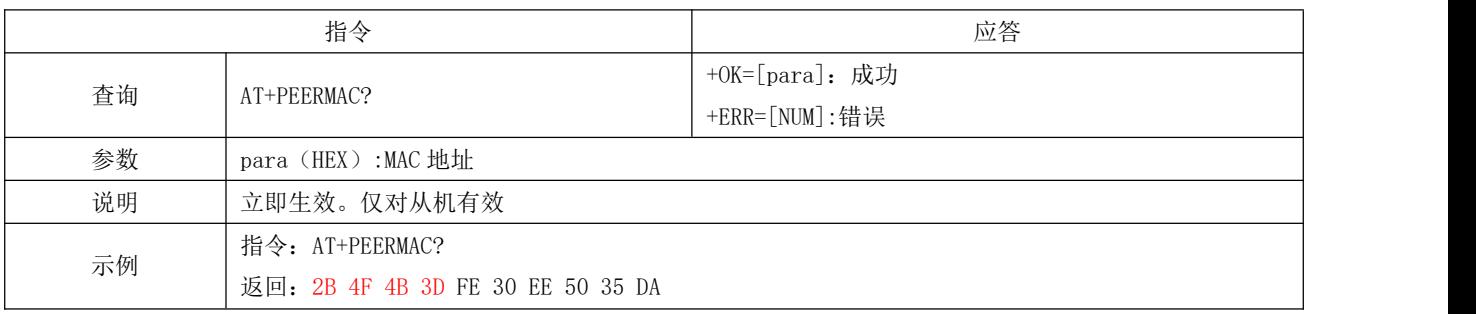

解释:本地 MAC 地址为 FE 30 EE 50 35 DA

#### <span id="page-22-0"></span>5.4.26 AT+BOND 绑定使能

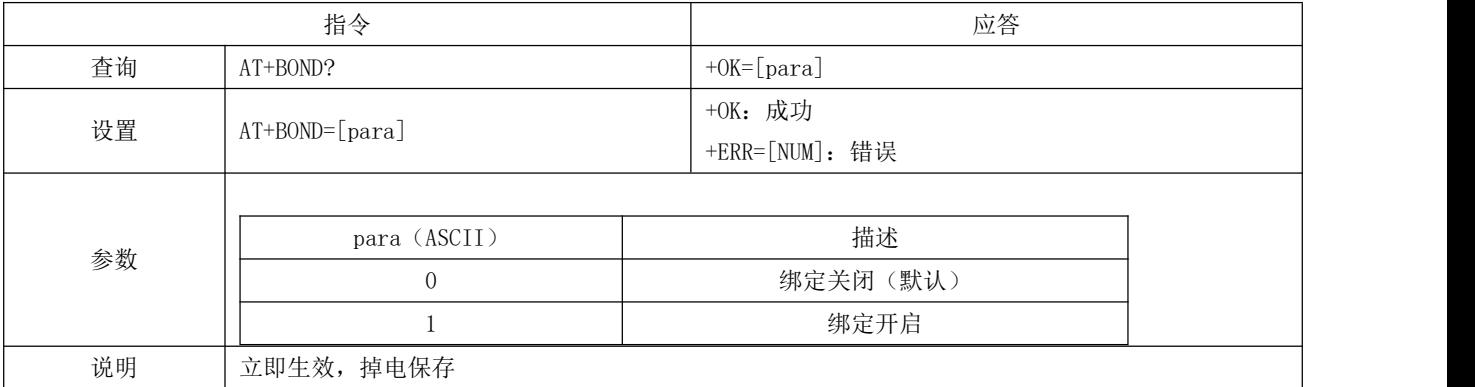

### <span id="page-22-1"></span>5.4.27 AT+BONDMAC 添加绑定 MAC 地址

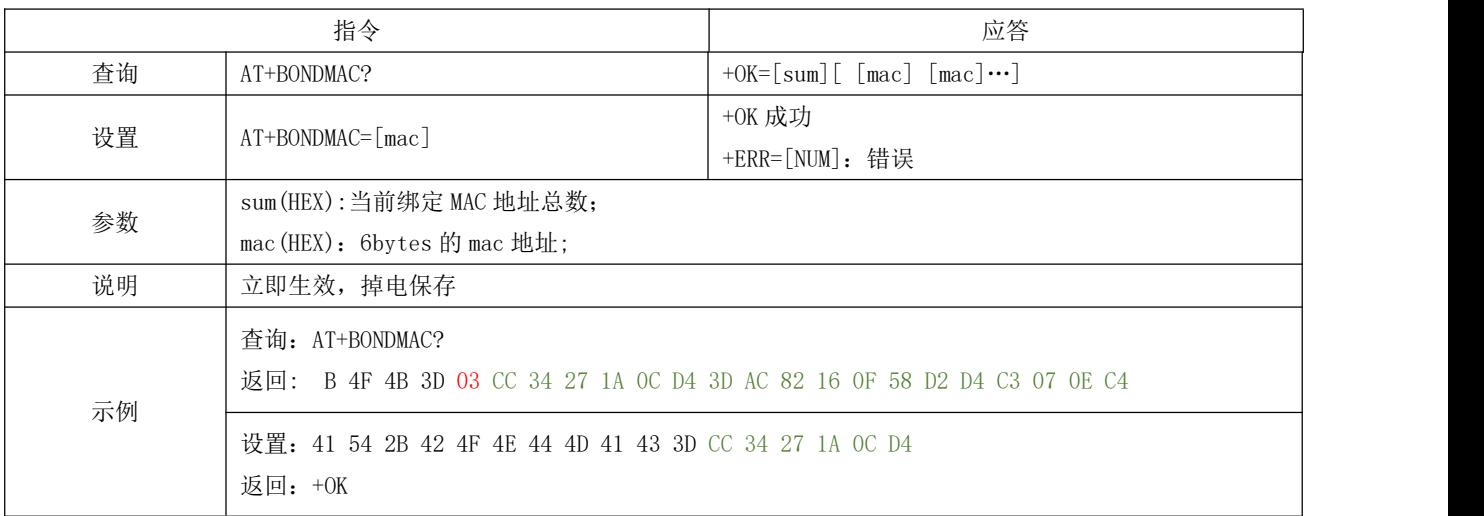

### <span id="page-22-2"></span>5.4.28 AT+BONDDEL 删除绑定指定的 MAC 地址

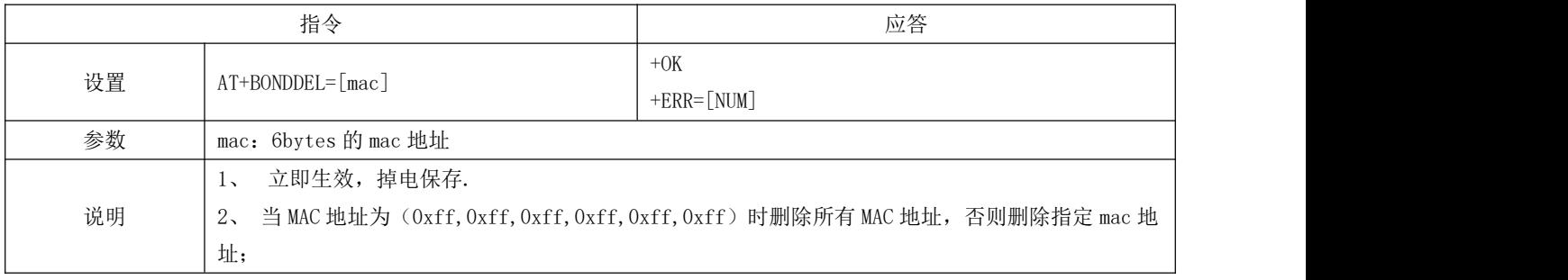

### <span id="page-23-0"></span>5.4.29 AT+SCAN 广播扫描

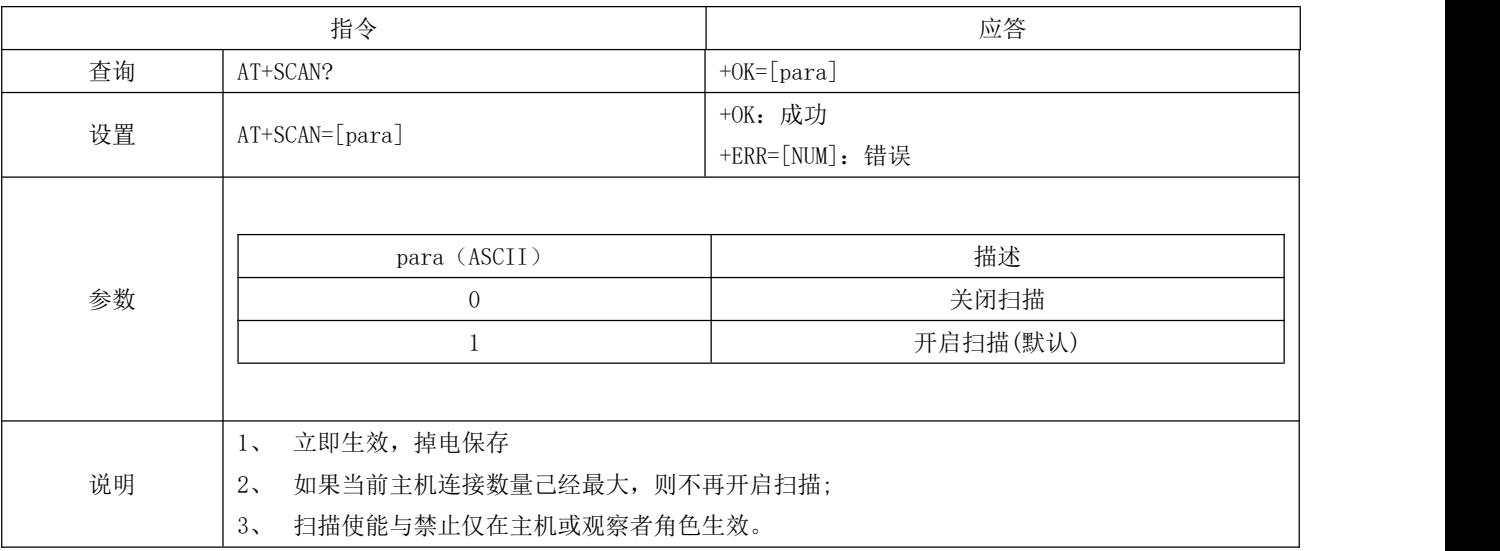

### <span id="page-23-1"></span>5.4.30 AT+SCANINTV 扫描间隙

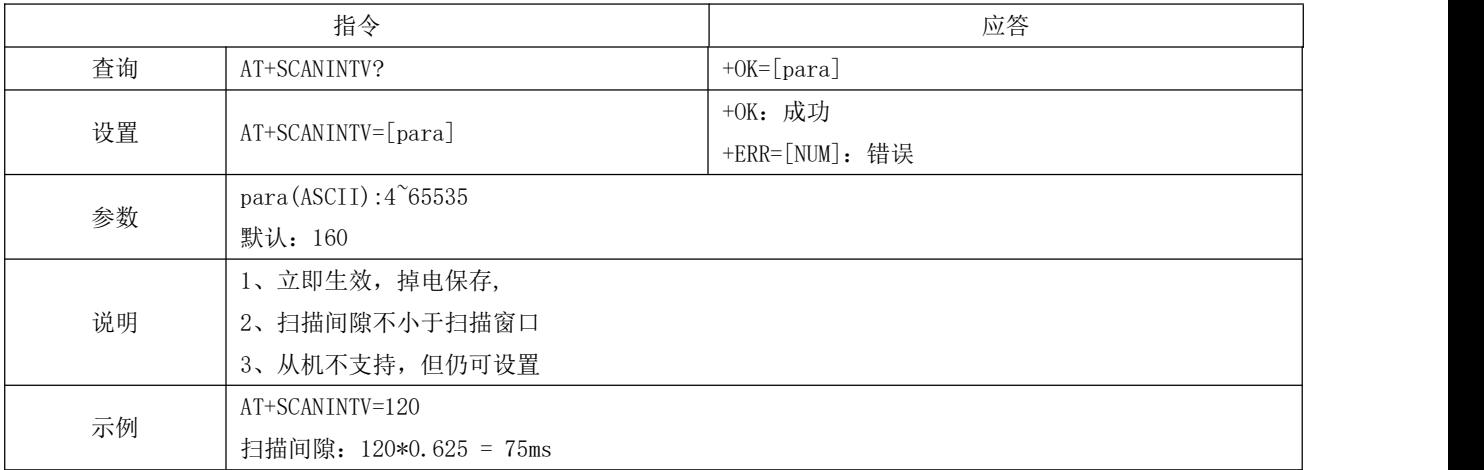

### <span id="page-23-2"></span>5.4.31 AT+SCANWND 扫描窗口

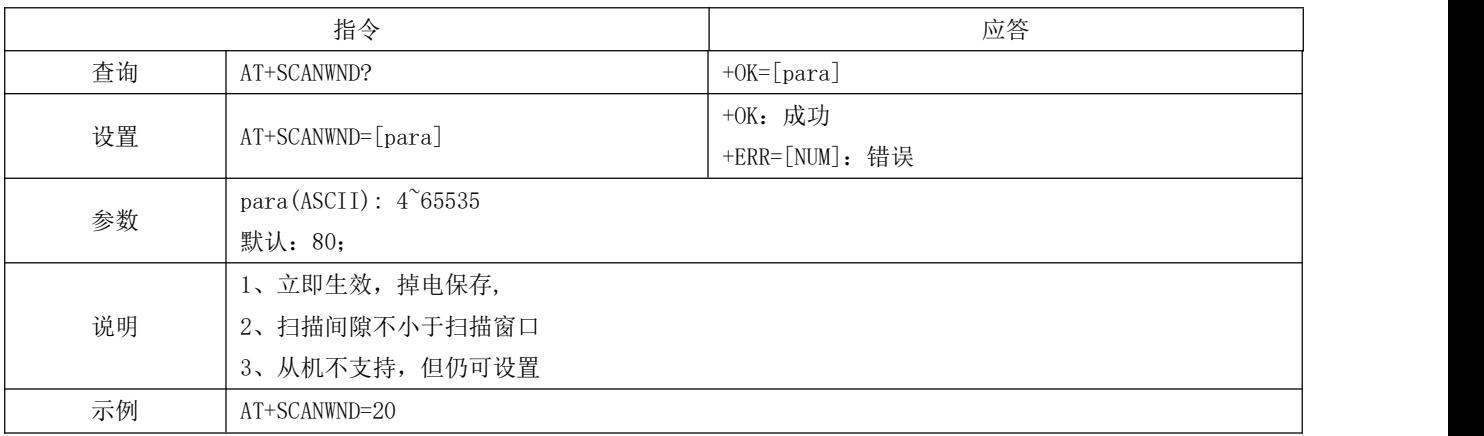

扫描窗口为: 20\*0.625 = 12.5ms

#### <span id="page-24-0"></span>5.4.32 AT+AUTOCONN 自动连接

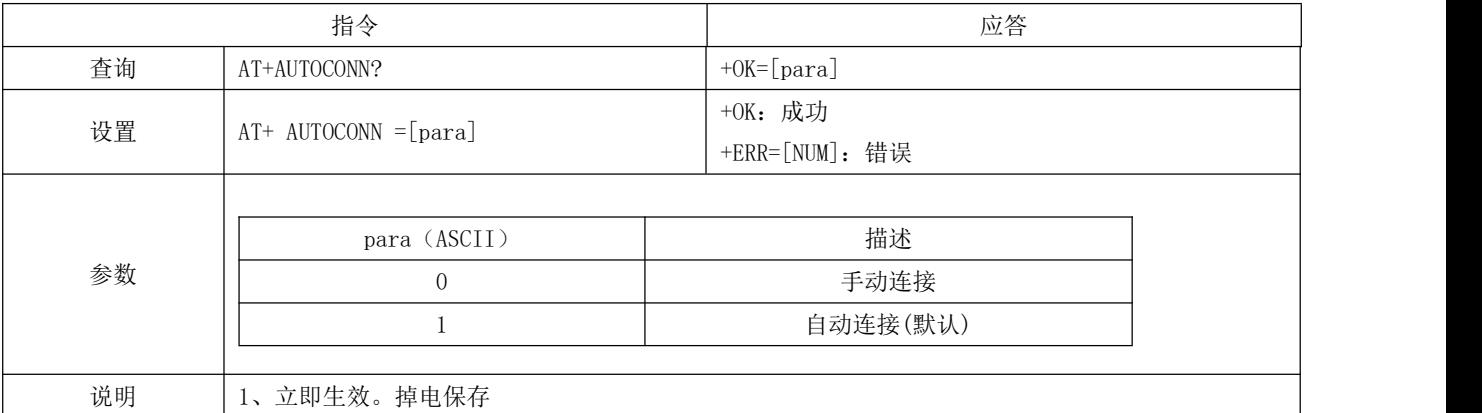

#### <span id="page-24-1"></span>5.4.33 AT+CONN 指定连接

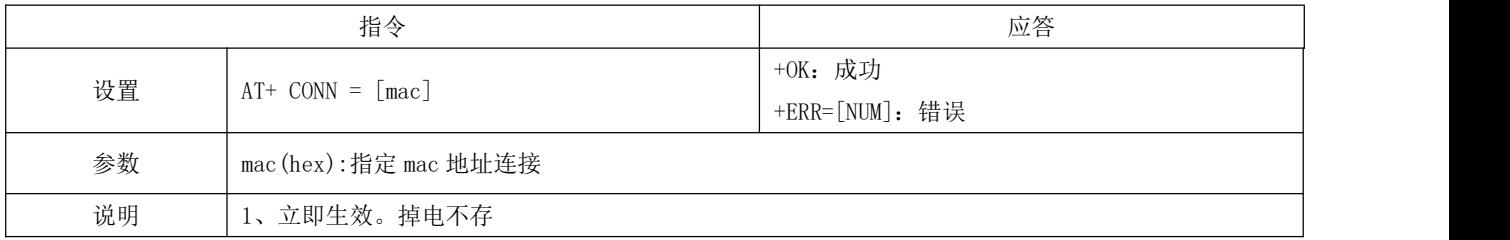

#### <span id="page-24-2"></span>5.4.34 AT+UUIDSVR128 设置服务 128bit UUID

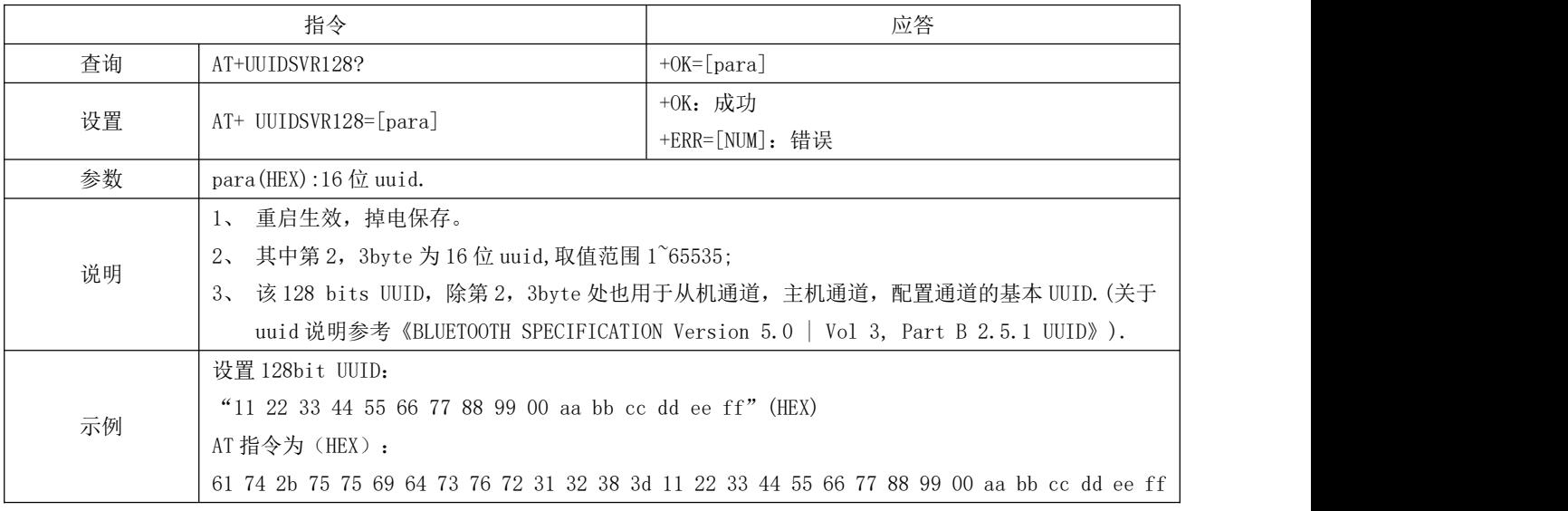

### <span id="page-25-0"></span>5.4.35 AT+UUIDSVR 蓝牙服务 UUID

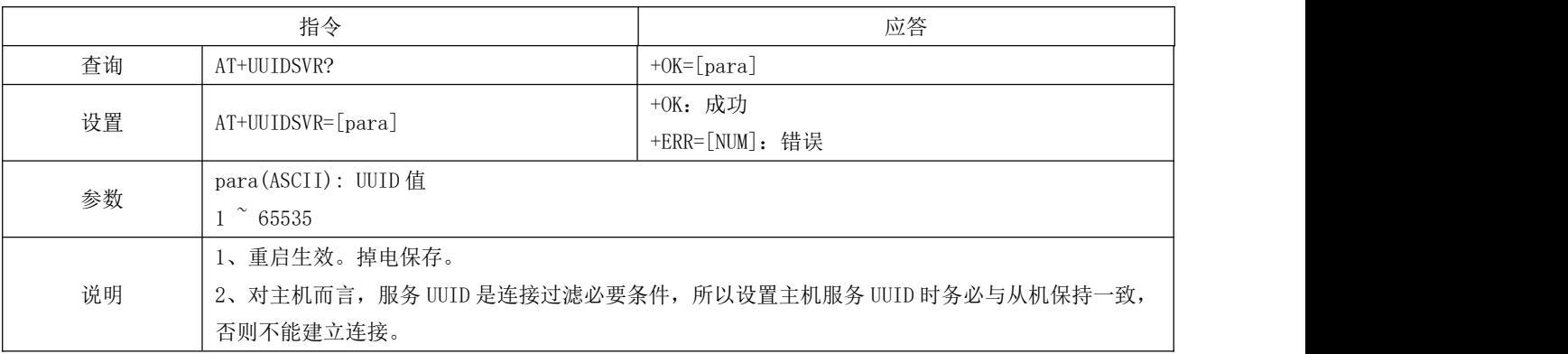

#### <span id="page-25-1"></span>5.4.36 AT+UUIDCHARA1 SLAVE CHANNEL 特征 UUID

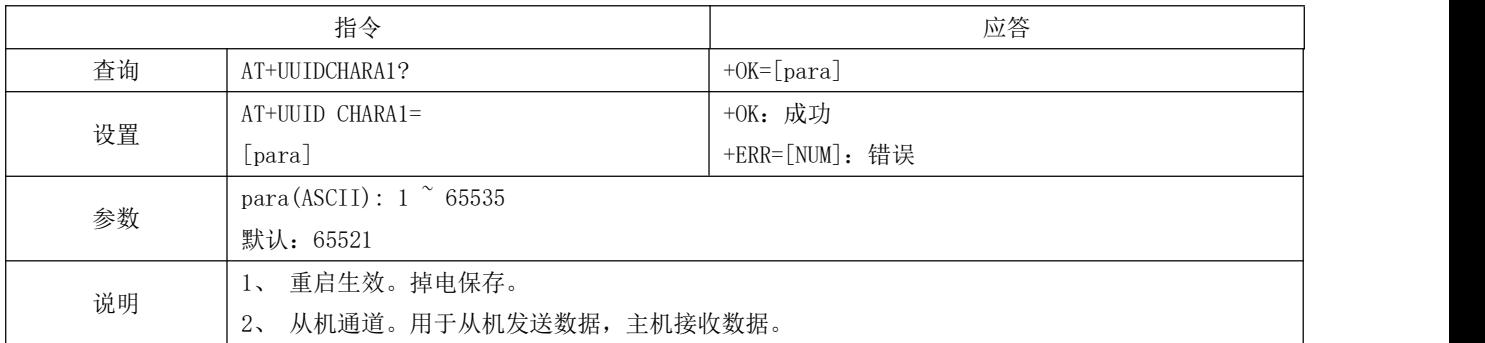

#### <span id="page-25-2"></span>5.4.37 AT+UUIDCHARA2 MAST CHANNEL 特征 UUID 指令

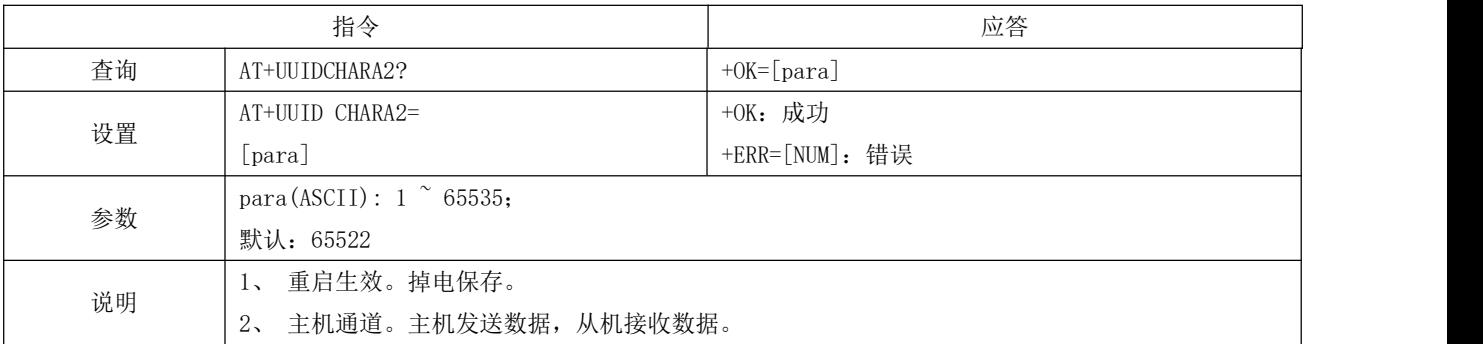

#### <span id="page-25-3"></span>5.4.38 AT+VER 查询软件版本号

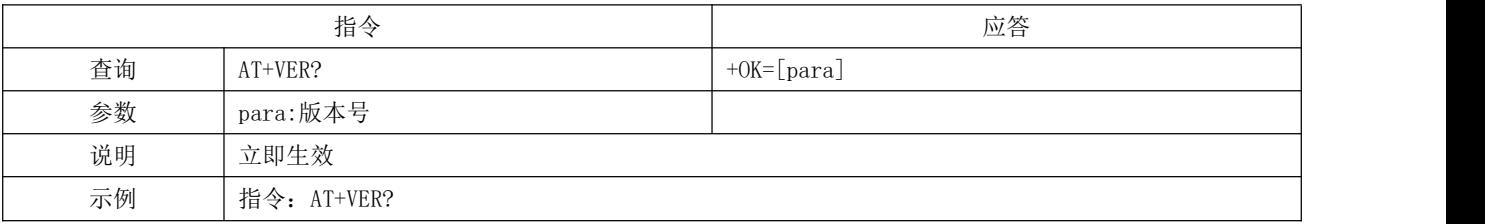

返回:+OK=1.0.0

#### <span id="page-26-0"></span>5.4.39 AT+AUTH 空中配置认证密码

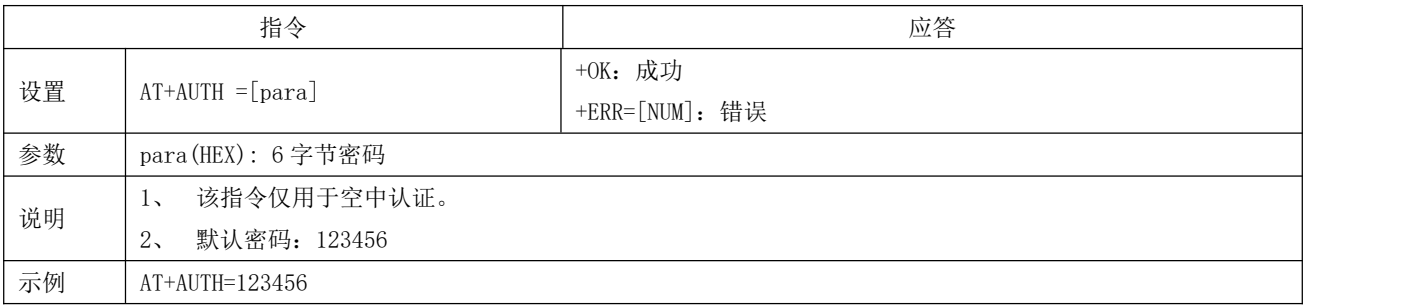

### <span id="page-26-1"></span>5.4.40 AT+UPAUTH 修改空中认证密码

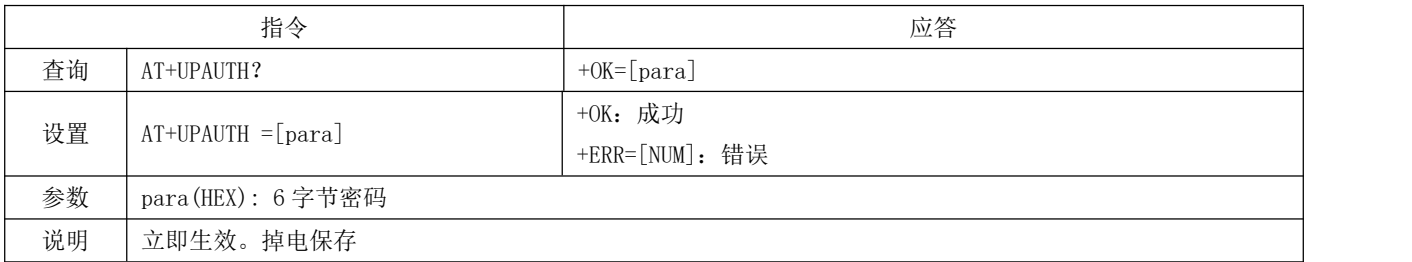

### <span id="page-26-2"></span>5.4.41 AT+PWR 发射功率

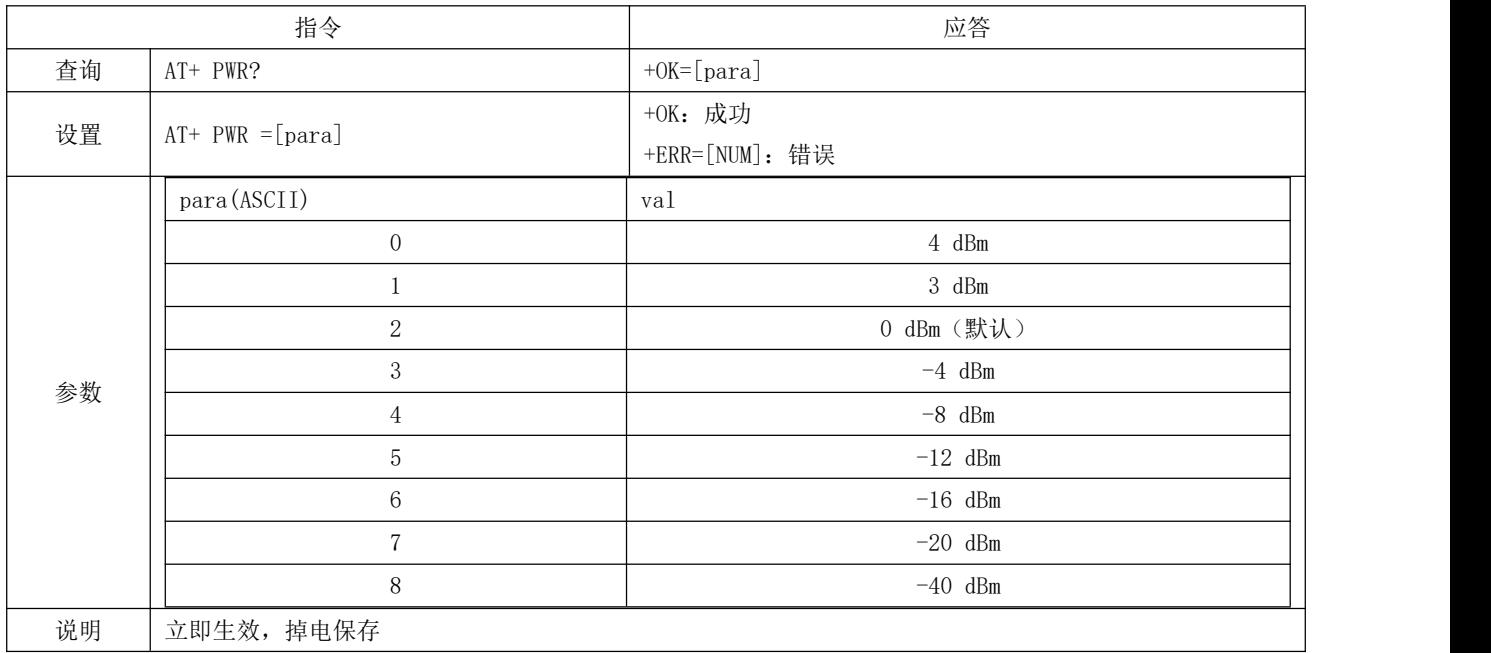

### <span id="page-27-0"></span>5.4.42 AT+ONSLEEP 上电睡眠

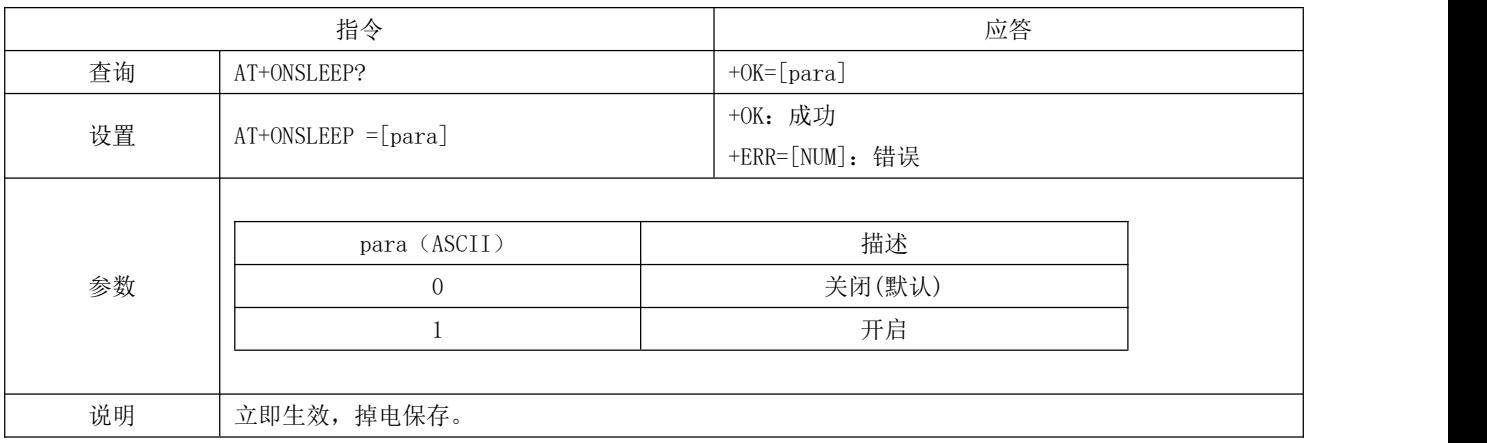

#### <span id="page-27-1"></span>5.4.43 AT+DISCSLEEP 连接断开后进入睡眠

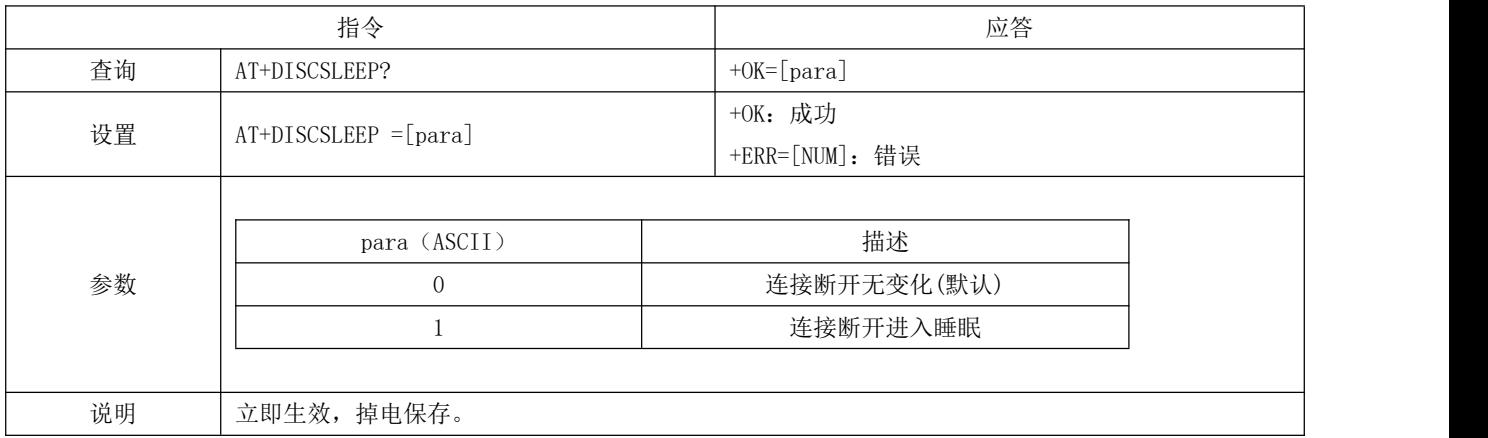

### <span id="page-27-2"></span>5.4.44 AT+SLEEP 立即进入睡眠指令

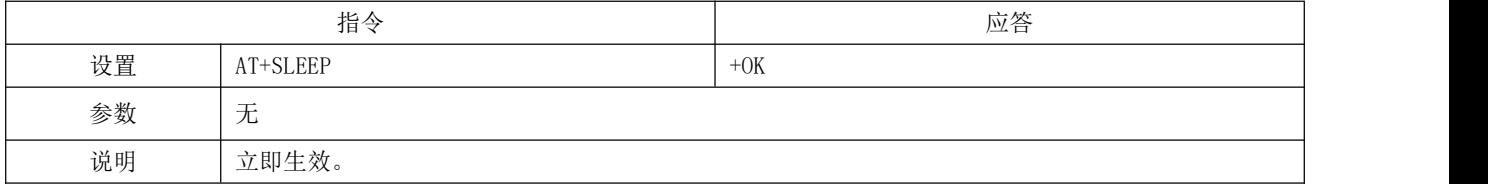

#### <span id="page-27-3"></span>5.4.45 AT+LOGMSG 运行状态输出

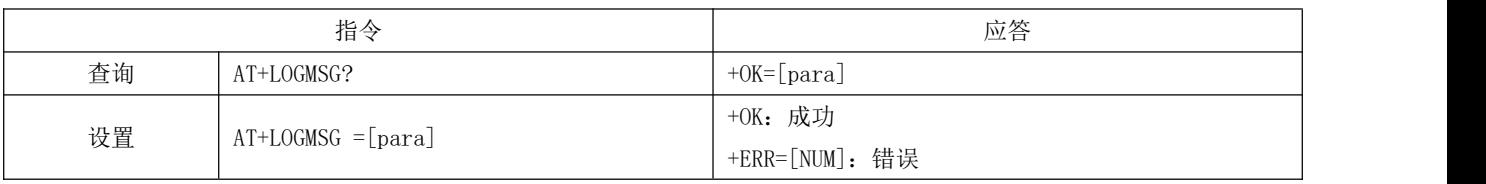

 $\overline{a}$ 

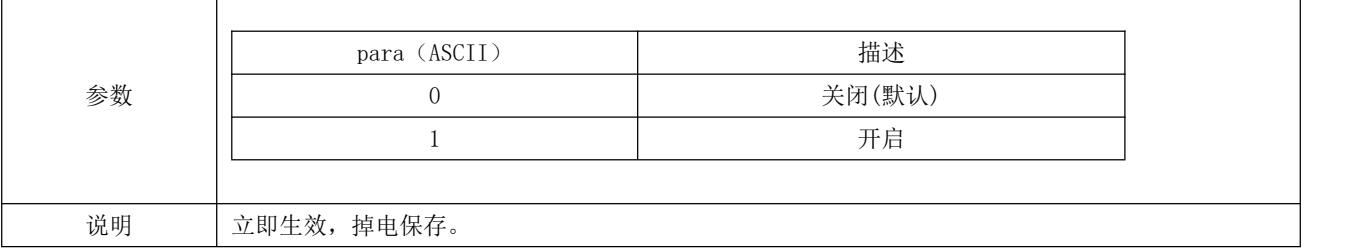

## <span id="page-29-0"></span>第六章 快速使用

调试/测试推荐软件:

- $PC$  端串口工具 SSCOM. exe
- <span id="page-29-1"></span>● 手机端 ble 调试 APP - nRF connect

#### 6.1 配置模式快速使用指南

#### <span id="page-29-2"></span>6.1.1 串口配置

- 确认模块当前是否处于配置模式(如果未连接,模块可配置,如己连接,需设置 mod 引脚为低电平);
- 设置 SSCOM 串相关配置(默认配置: 115200, 8, 1, none,无流空), 如图表 七- 1SSCOM 参数配置图;

26 SSCOM V5.13.1 串口/网络数据调试器,作者:大虾丁丁,2618058@qq.com. QQ群: 52502449(最新版本)  $\Box$   $\times$ 通讯端口 串口设置 显示 发送 多字符串 小工具 帮助 联系作者 ▲PCB打样降至每款5元顺丰包邮可选杂色! 【嘉立创官网】

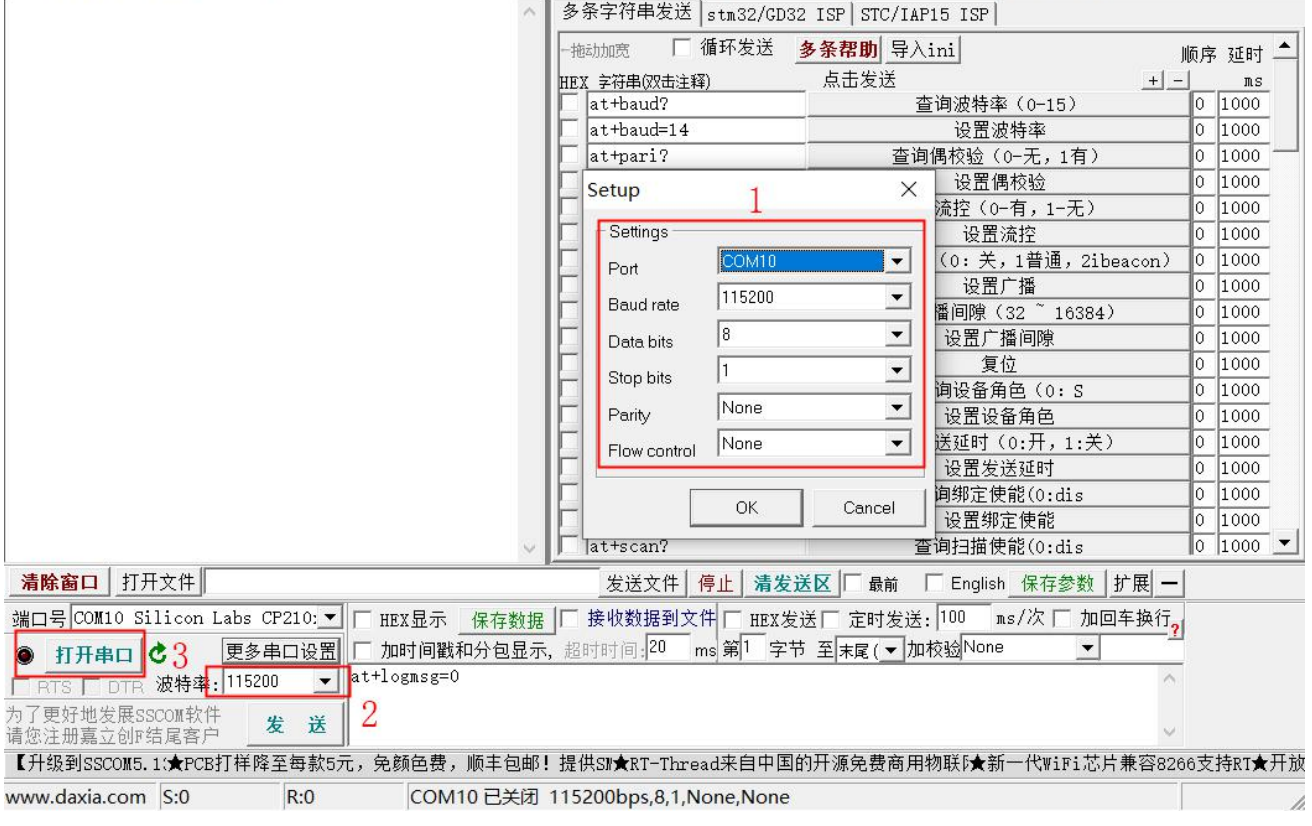

#### 图表 七- 1SSCOM 参数配置图

按照 6.4 指令表所示指令,配置模块;

#### <span id="page-29-3"></span>6.1.2 空中配置

仅模块为从机时可使用空中配置;

● 打开 app "nRF connect",开始扫描设备,找到"E104-BT5010A"连接模块;

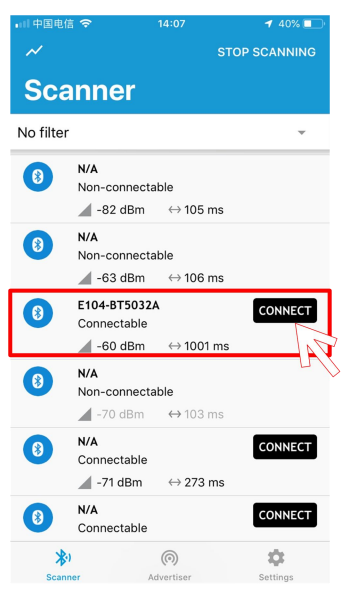

图表 七- 2 nRF connect 扫描列表图

打开 uuid 这 fff0 的服务,使能配置通道 notiy;

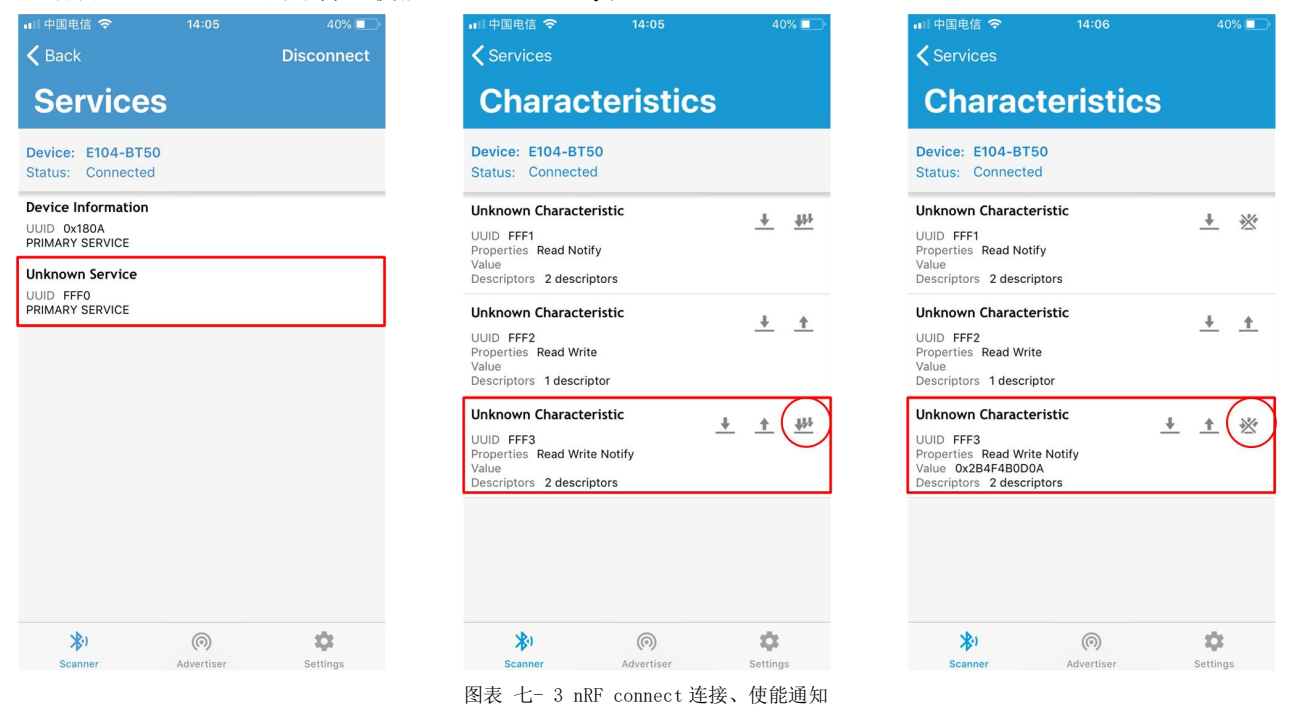

发送认证指令(at+auth=12345),模块返回"0x2befeb0d0a"表示认证成功;

![](_page_31_Picture_157.jpeg)

按照 6.4 指令表所示指令,配置模块;

#### <span id="page-31-0"></span>6.2 数据传输

数据传输相关说明参见 5.3 数据传输模式所述。 测试条件:

- 按照 7.1 配置模式快速使用指南中所述将一个模块配置为主机,一个模块配置为从机;
- 测试软件:SSCOM。
- <span id="page-31-1"></span>其他参数为默认配置。
- 6.2.1 数据透传
	- 1. 模块通电。主从机使能 logmsg 打印(at+logmsg=1);
	- 2. 主机连接成功后打印"STA:connect,0,619AA43CBAF3";从机打印"STA:connected"。LINK 引脚为低。如图表 七 - 5 主机上电自动连接打印图,和图表 七- 6 从机上电自动连接打印图所示。主机打印信息中 MAC 地址之前的数 值为主机中从机句柄,格式传输的第一字节来自于此。

![](_page_31_Picture_12.jpeg)

图表 七- 6 从机上电自动连接打印图

- 3. 主机向从机发送数据"0123456789",从机接到数据为"0123456789"(如图表 七- 7 主机数据透传图);
- 4. 从机向主机发送数据"abcdefghijk",主机接到数据为"abcdefghijk" (如图表 七-7 主机数据透传图);

![](_page_32_Picture_66.jpeg)

图表 七- 7 主机数据透传图

### <span id="page-33-0"></span>第七章 硬件设计

- 推荐使用直流稳压电源对该模块进行供电,电源纹波系数尽量小,模块需可靠接地;
- 请注意电源正负极的正确连接,如反接可能会导致模块永久性损坏;
- 请检查供电电源,确保在推荐供电电压之间,如超过最大值会造成模块永久性损坏;
- 请检查电源稳定性,电压不能大幅频繁波动;
- 在针对模块设计供电电路时,往往推荐保留 30%以上余量,有整机利于长期稳定地工作;
- 模块应尽量远离电源、变压器、高频走线等电磁干扰较大的部分;
- 高频数字走线、高频模拟走线、电源走线必须避开模块下方,若实在不得已需要经过模块下方,假设模块焊接在 Top Laver, 在模块接触部分的 Top Layer 铺地铜(全部铺铜并良好接地),必须靠近模块数字部分并走线在 Bottom Layer;
- 假设模块焊接或放置在 Top Layer, 在 Bottom Layer 或者其他层随意走线也是错误的, 会在不同程度影响模块的杂散以 及接收灵敏度;
- 假设模块周围有存在较大电磁干扰的器件也会极大影响模块的性能,跟据干扰的强度建议适当远离模块,若情况允许可 以做适当的隔离与屏蔽;
- 假设模块周围有存在较大电磁干扰的走线(高频数字、高频模拟、电源走线)也会极大影响模块的性能,跟据干扰的强 度建议适当远离模块,若情况允许可以做适当的隔离与屏蔽;
- 尽量远离部分物理层亦为  $2.4$ GHz 的 TTL 协议, 例如: USB3.0;
- 天线安装结构对模块性能有较大影响,务必保证天线外露,最好垂直向上。当模块安装于机壳内部时,可使用优质的天 线延长线,将天线延伸至机壳外部;
- 天线切不可安装于金属壳内部,将导致传输距离极大削弱。

## <span id="page-34-0"></span>第八章 常见问题

#### <span id="page-34-1"></span>8.1 传输距离不理想

- 当存在直线通信障碍时,通信距离会相应的衰减;
- 温度、湿度,同频干扰,会导致通信丢包率提高;
- 地面吸收、反射无线电波,靠近地面测试效果较差;
- 海水具有极强的吸收无线电波能力,故海边测试效果差;
- 天线附近有金属物体,或放置于金属壳内,信号衰减会非常严重;
- 功率寄存器设置错误、空中速率设置过高;
- 室温下电源低压低于推荐值,电压越低发功率越小;
- 使用天线与模块匹配程度较差或天线本身品质问题。

#### <span id="page-34-2"></span>8.2 模块易损坏

- 请检查供电电源,确保在推荐供电电压之间,如超过最大值会造成模块永久性损坏;
- 请检查电源稳定性,电压不能大幅频繁波动;
- 请确保安装使用过程防静电操作,高频器件静电敏感性;
- 请确保安装使用过程湿度不宜过高,部分元件为湿度敏感器件;
- 如果没有特殊需求不建议在过高、过低温度下使用。

#### <span id="page-34-3"></span>8.3 误码率太高

- 附近有同频信号干扰,远离干扰源或者修改频率、信道避开干扰;
- 电源不理想也可能造成乱码,务必保证电源的可靠性;
- 延长线、馈线品质差或太长,也会造成误码率偏高。

## <span id="page-35-0"></span>第九章 焊接作业指导

### <span id="page-35-1"></span>9.1 回流焊温度

![](_page_35_Picture_229.jpeg)

图表 十- 1 回流焊温度表

## <span id="page-36-0"></span>9.2 回流焊曲线图

![](_page_36_Figure_3.jpeg)

图表 十- 2 回流焊曲线图

## <span id="page-37-0"></span>第十章 相关型号

![](_page_37_Picture_317.jpeg)

图表 十一- 1 相关型号表

## <span id="page-38-0"></span>第十一章 批量包装方式

![](_page_38_Figure_3.jpeg)

图表 十二- 1 包装图

## <span id="page-39-0"></span>修订历史

![](_page_39_Picture_93.jpeg)

<span id="page-39-1"></span>关于我们

![](_page_39_Picture_5.jpeg)

销售热线:4000-330-990 公司电话:028-61399028 技术支持: <u>[support@cdebyte.com](mailto:support@cdebyte.com)</u> 官方网站: [www.ebyte.com](http://www.ebyte.com) 公司地址:四川省成都市高新西区西芯大道 4 号创新中心 B333-D347

![](_page_40_Picture_2.jpeg)